<span id="page-0-0"></span>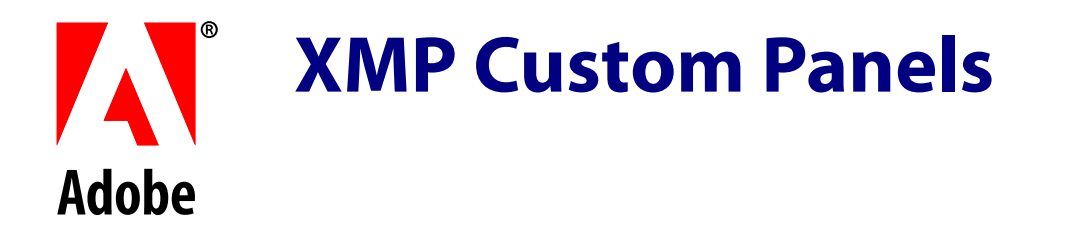

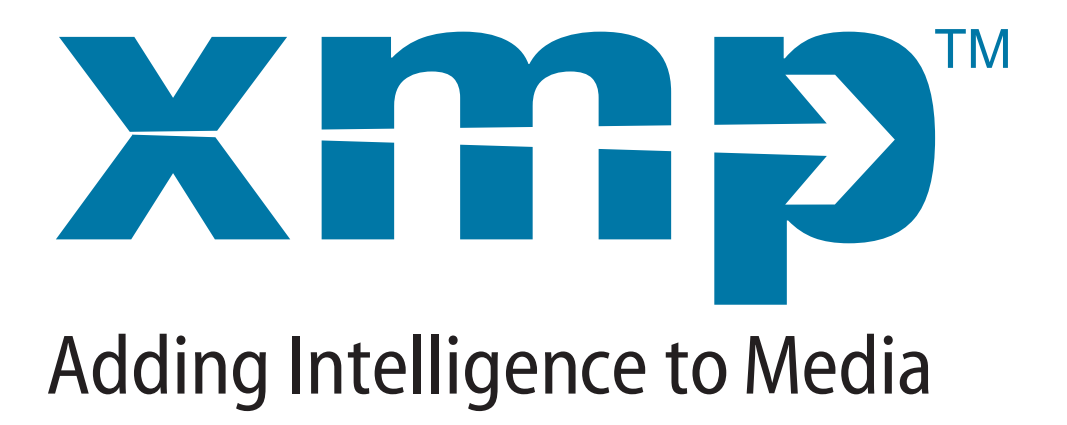

#### **ADOBE SYSTEMS INCORPORATED**

**Corporate Headquarters** 345 Park Avenue San Jose, CA 95110-2704 (408) 536-6000 http://partners.adobe.com

*October 2003*

Copyright 2003 Adobe Systems Incorporated. All rights reserved.

NOTICE: All information contained herein is the property of Adobe Systems Incorporated. No part of this publication (whether in hardcopy or electronic form) may be reproduced or transmitted, in any form or by any means, electronic, mechanical, photocopying, recording, or otherwise, without the prior written consent of the Adobe Systems Incorporated.

PostScript is a registered trademark of Adobe Systems Incorporated. All instances of the name PostScript in the text are references to the PostScript language as defined by Adobe Systems Incorporated unless otherwise stated. The name PostScript also is used as a product trademark for Adobe Systems' implementation of the PostScript language interpreter.

Except as otherwise stated, any reference to a "PostScript printing device," "PostScript display device," or similar item refers to a printing device, display device or item (respectively) that contains PostScript technology created or licensed by Adobe Systems Incorporated and not to devices or items that purport to be merely compatible with the PostScript language.

Adobe, the Adobe logo, Acrobat, the Acrobat logo, Acrobat Capture, Distiller, PostScript, the PostScript logo and Reader are either registered trademarks or trademarks of Adobe Systems Incorporated in the United States and/or other countries.

Apple, Macintosh, and Power Macintosh are trademarks of Apple Computer, Inc., registered in the United States and other countries. PowerPC is a registered trademark of IBM Corporation in the United States. ActiveX, Microsoft, Windows, and Windows NT are either registered trademarks or trademarks of Microsoft Corporation in the United States and other countries. UNIX is a registered trademark of The Open Group. All other trademarks are the property of their respective owners.

This publication and the information herein is furnished AS IS, is subject to change without notice, and should not be construed as a commitment by Adobe Systems Incorporated. Adobe Systems Incorporated assumes no responsibility or liability for any errors or inaccuracies, makes no warranty of any kind (express, implied, or statutory) with respect to this publication, and expressly disclaims any and all warranties of merchantability, fitness for particular purposes, and noninfringement of third party rights.

# **Contents**

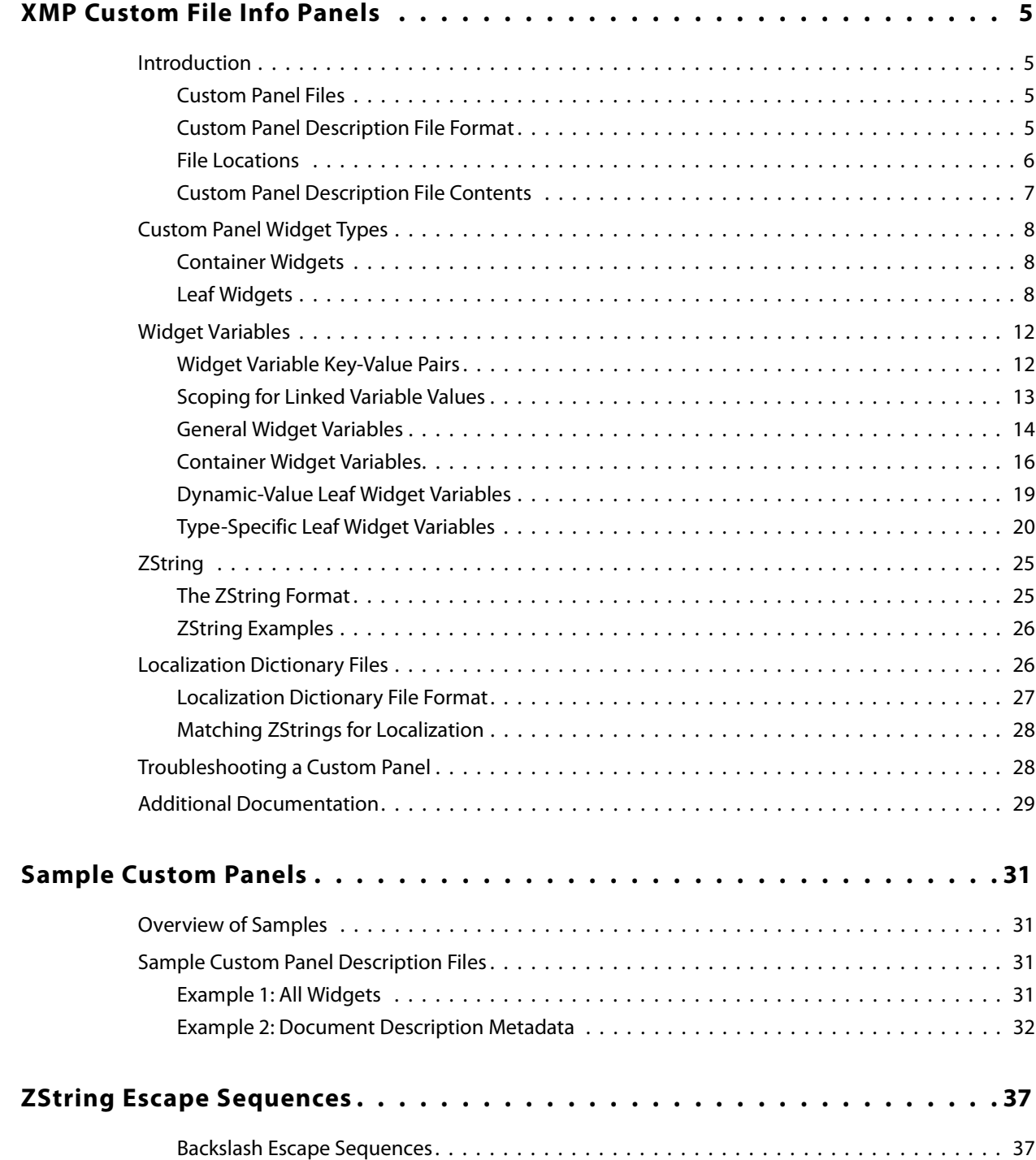

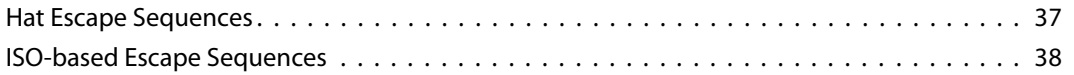

# <span id="page-4-0"></span>**XMP Custom File Info Panels**

# <span id="page-4-1"></span>**Introduction**

The custom File Info panel for XMP metadata allows you to define, create, and manage custom metadata properties using standard Adobe applications. You can do this by creating a Custom Panel Description file, as described in this document, and placing it in a common location referenced by Adobe applications that support this feature. You can also supply localization dictionary files to localize the contents of your Custom Panel Description files.

The resulting custom dialog panel is seen by users when they select the **File Info** menu option.

The File Info panel allows you to support paths to metadata properties which are not defined in default or other standard XMP schemas, but are needed for your application, company, or industry. By using XMP for that metadata, you take advantage of the potential of XMP for interchange and participation in asset management systems, while providing the ability to use standard Adobe applications to manage it.

#### <span id="page-4-2"></span>**Custom Panel Files**

There are two types of files used in creating a File Info custom panel:

● Panel description files

These files directly describe and create the custom panels. See ["Custom Panel](#page-4-3)  [Description File Format" on page 5](#page-4-3) for a complete description.

● Localization dictionary files

These optional files localize the panel description file contents to other languages at run time. See ["Localization Dictionary Files" on page 26](#page-25-1) for a complete description.

Adobe applications that support this feature look for these files in the prescribed locations, and add your custom panel or panels to their **File Info** dialogs in the language of the dialog.

#### <span id="page-4-3"></span>**Custom Panel Description File Format**

The panel description file is a 7-bit ASCII file in a simple form of XML, containing the userinterface definitions for a panel. See [Sample Custom Panels](#page-30-4) for example of the format. One description file describes exactly one custom file panel; however, you can have as many custom panel files as you wish.

The following file creation tools are recommended:

- On Mac OS 9 use SimpleText or a free third-party text editor such as MPW Shell.
- On Mac OS X use TextEdit and make sure you save the file as type "Plain Text," not RTF.
- On Windows ဳuse Notepad, and be sure to save the file as type "Plain Text."

Save the file with extension . txt or . xmp.

## <span id="page-5-0"></span>**File Locations**

● The panel description and localization dictionary files must reside in the following locations for use with Adobe Creative Suite applications:

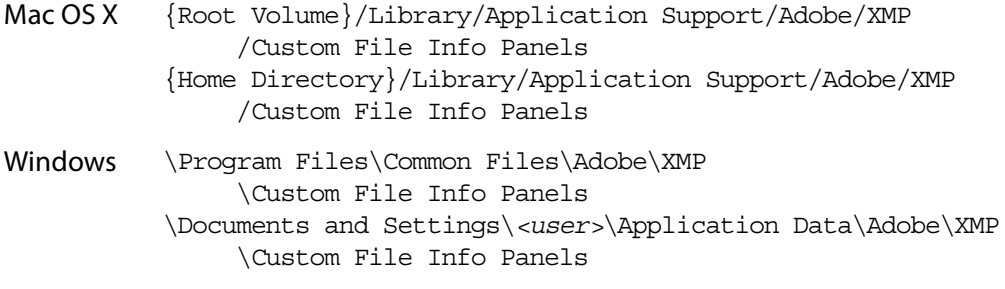

• The panel description and localization dictionary files must reside in the following locations for use with Adobe Acrobat 6.0:

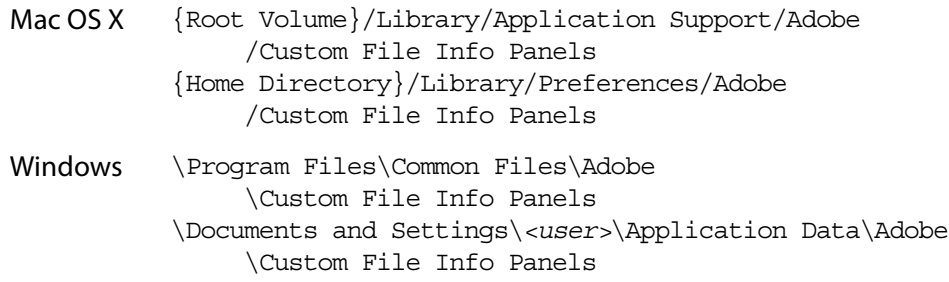

Each time an Adobe application opens the File Info dialog, it scans all the files in these directories and appends them to the file list. If more than one of the description files has the same name, the first one found is added, and others are ignored.

Changes to the contents of the directories do not require you to reload an application; changes are automatically reflected in the dialog the next time it is opened.

# <span id="page-6-0"></span>**Custom Panel Description File Contents**

Custom Panel descriptions define widgets, which generally represent visual elements displayed on the screen. Custom Panel description files contain only widget definitions; they cannot contain comments.

Panel descriptions consist of nested widget definitions. Widgets that contain other widgets are called containers; these do not always have a visual representation. Bottom-level widget definitions are called *leaves*; these are generally UI controls, such as text boxes and pop-up menus. The nesting of widgets is called the scoping.

- A leaf widget has the following format: widget type (widget variables);
- A container widget has the following format:

```
widget type (widget variables)
   {
     ...nested widgets...
   }
```
Widget types are defined to represent different kinds of containers and controls. The widget types are listed and described in ["Custom Panel Widget Types" on page 8](#page-7-0).

All widgets can have variables associated with them; a variable consists of a key-value pair (see ["Widget Variable Key-Value Pairs" on page 12\)](#page-11-1). The variables affect the layout of the custom panel, the behavior of the widget, and the connection between the controls and XMP properties. All of the variables are described in ["Widget Variables" on page 12.](#page-11-0)

- The values of the widget variables can depend on the scope—that is, the nesting level at which they are specified. See ["Scoping for Linked Variable Values" on page 13](#page-12-0).
- Widgets contain ZStrings, an Adobe-defined type, to specify displayed text; see ["ZString" on page 25](#page-24-0). This allows displayed text to be translated to other languages using localization dictionaries.

Strings and ZStrings are enclosed in double quotes in the XMP standard, but must be enclosed in single quotes in the widget description language. For example, the following shows how double quotes are used in the XMP headers for the description file, but single quotes are used in the widget descriptions themselves:

```
<?xml version="1.0">
<!DOCTYPE panel SYSTEM "http://ns.adobe.com/custompanels/1.0">
<panel title="$$$/CustomPanels/Acro/PanelName=Test All Widgets" 
   version="1" type="custom_panel">
    ... 
   slider(name:'$$$/CustomPanels/Widgets/opt2=Slider',
          horizontal: align fill, height : 10, default value:22,
          min_value:0, max_value:100, num_tick_marks:6,
          xmp_path: 'SliderValue', pointing:slider_point_right);
    ...
```
# <span id="page-7-0"></span>**Custom Panel Widget Types**

Some widget types are containers, and others are leaves. Many widgets share certain variables; in addition, some types have custom variables. Both common and custom variables are described in detail in ["Widget Variables" on page 12.](#page-11-0)

To have a dynamic value, a widget must be bound to an XMP property; see ["Dynamic Value](#page-18-1)  [Variables" on page 19.](#page-18-1)

### <span id="page-7-1"></span>**Container Widgets**

Container widgets have no values or custom variables. The variables that apply to them are described in ["Widget Variables" on page 12.](#page-11-0)

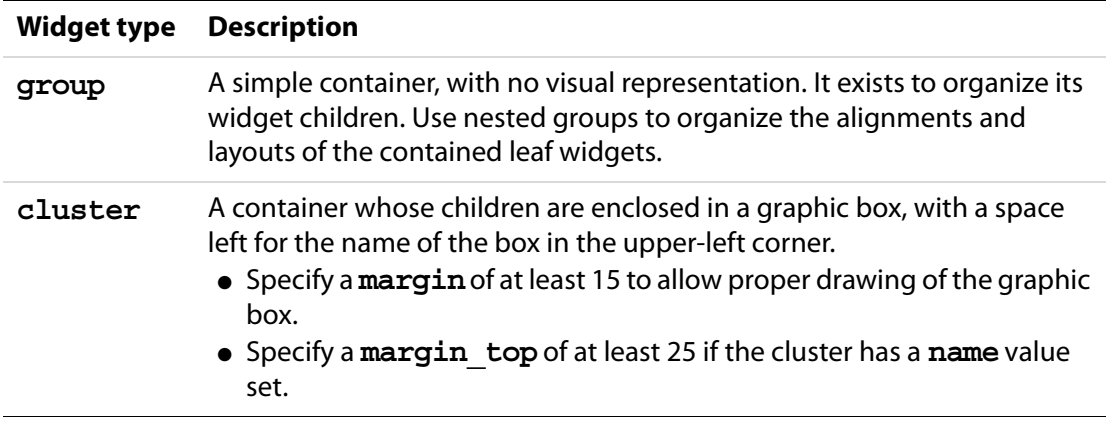

#### <span id="page-7-2"></span>**Leaf Widgets**

The following table summarizes the leaf widget types. The XMP value type is the expected type of an XMP property bound to such a widget. The custom variables are described in ["Type-Specific Leaf Widget Variables" on page 20](#page-19-0).

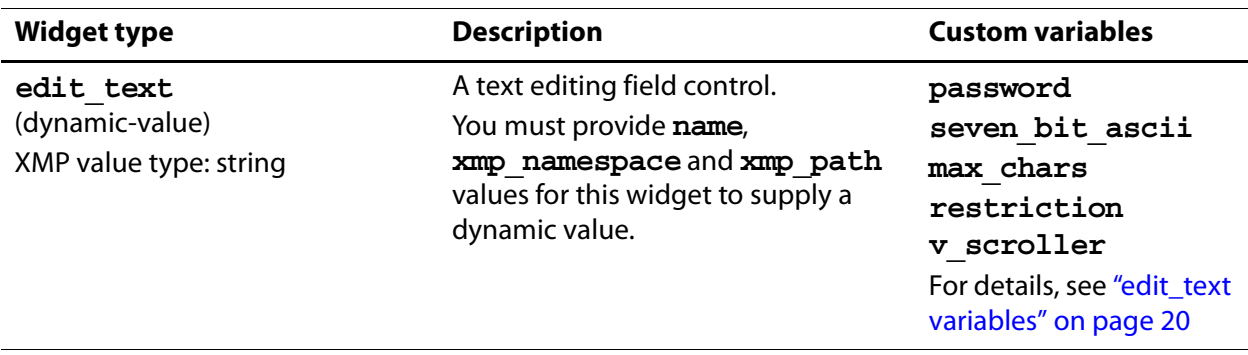

# XMP Custom File Info Panels

Custom Panel Widget Types

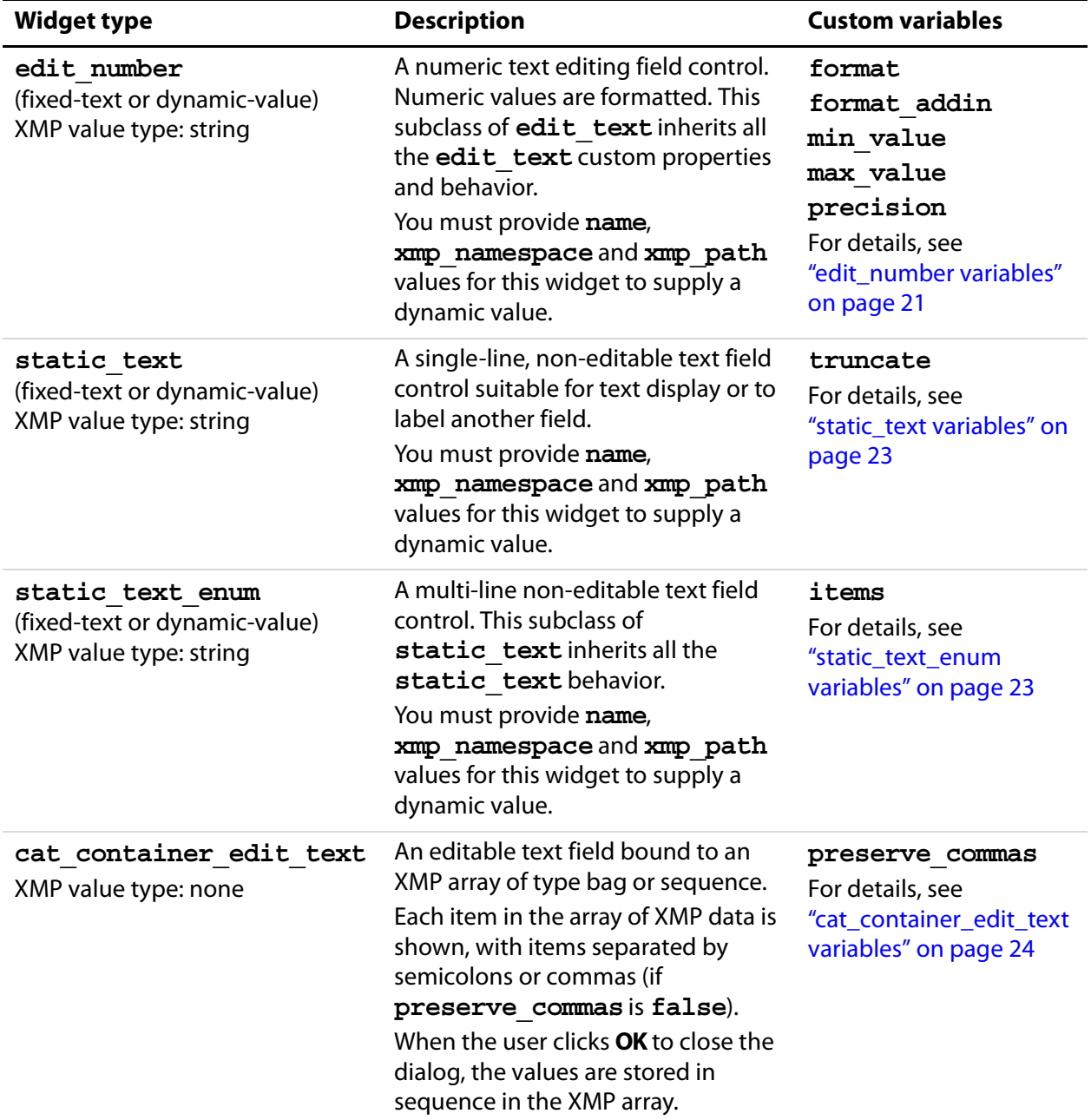

Custom Panel Widget Types

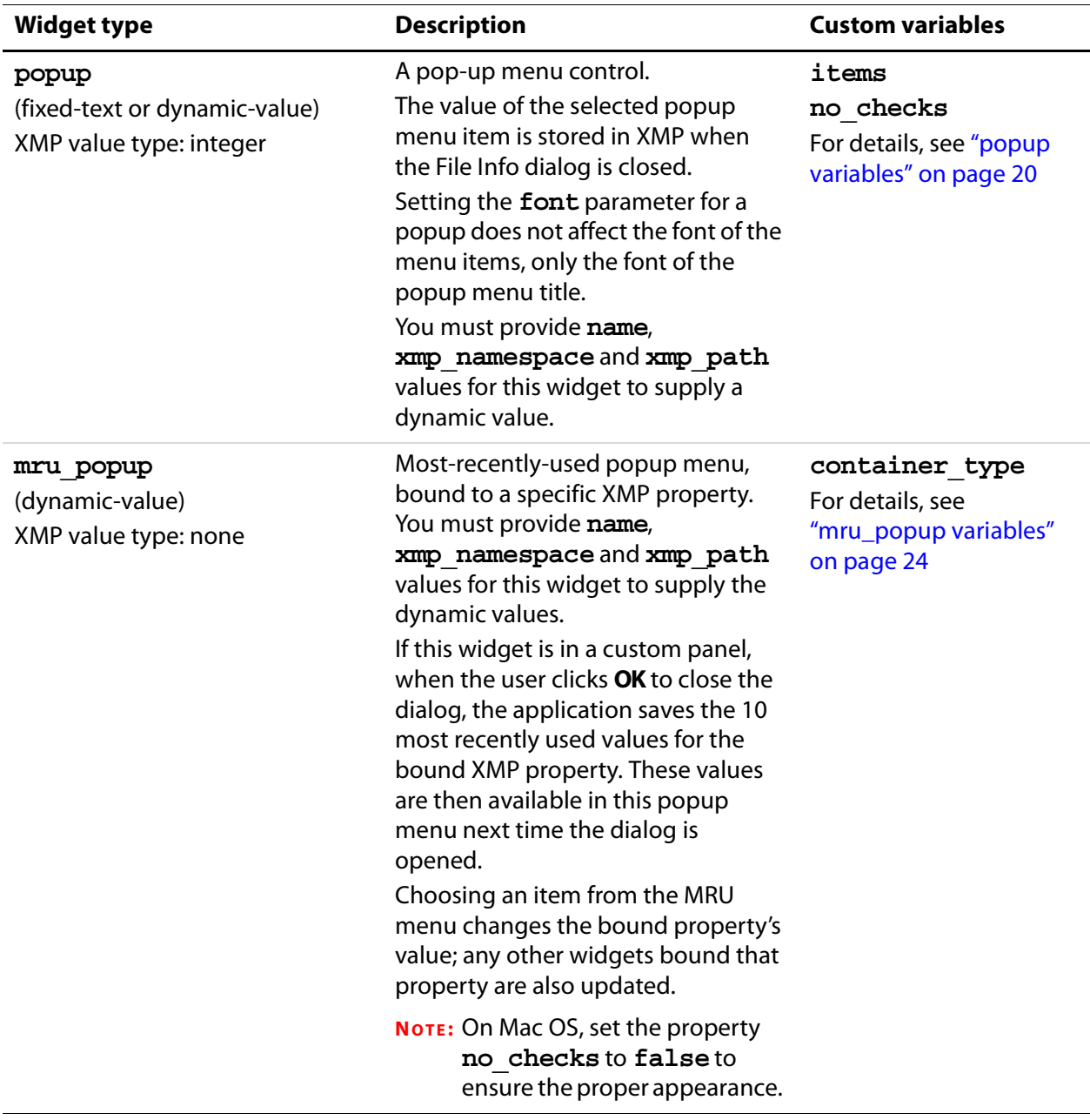

Custom Panel Widget Types

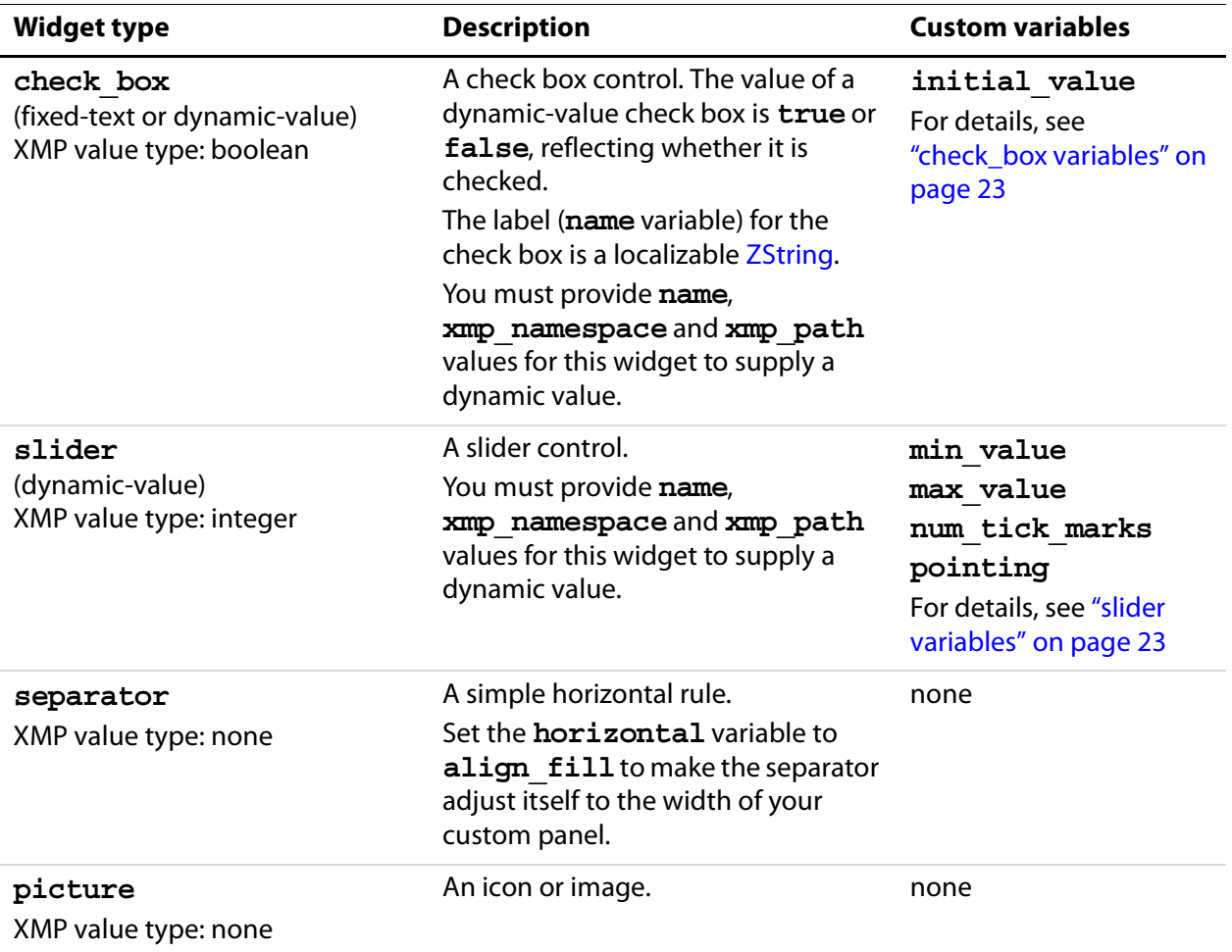

# <span id="page-11-0"></span>**Widget Variables**

WIdget properties are defined by special variables that control various aspects of the appearance and layout of the panel you are creating. Some variables can be used for all widgets, some apply only to container or leaf widgets, and some are specific to a particular type of widget.

# <span id="page-11-1"></span>**Widget Variable Key-Value Pairs**

Widget variables have two parts: the key and the value:

- The key is the identifier or name of the variable. The key is composed of 7-bit ASCII alphanumeric text, and cannot have any whitespace in it.
- The value has one of the following value types:

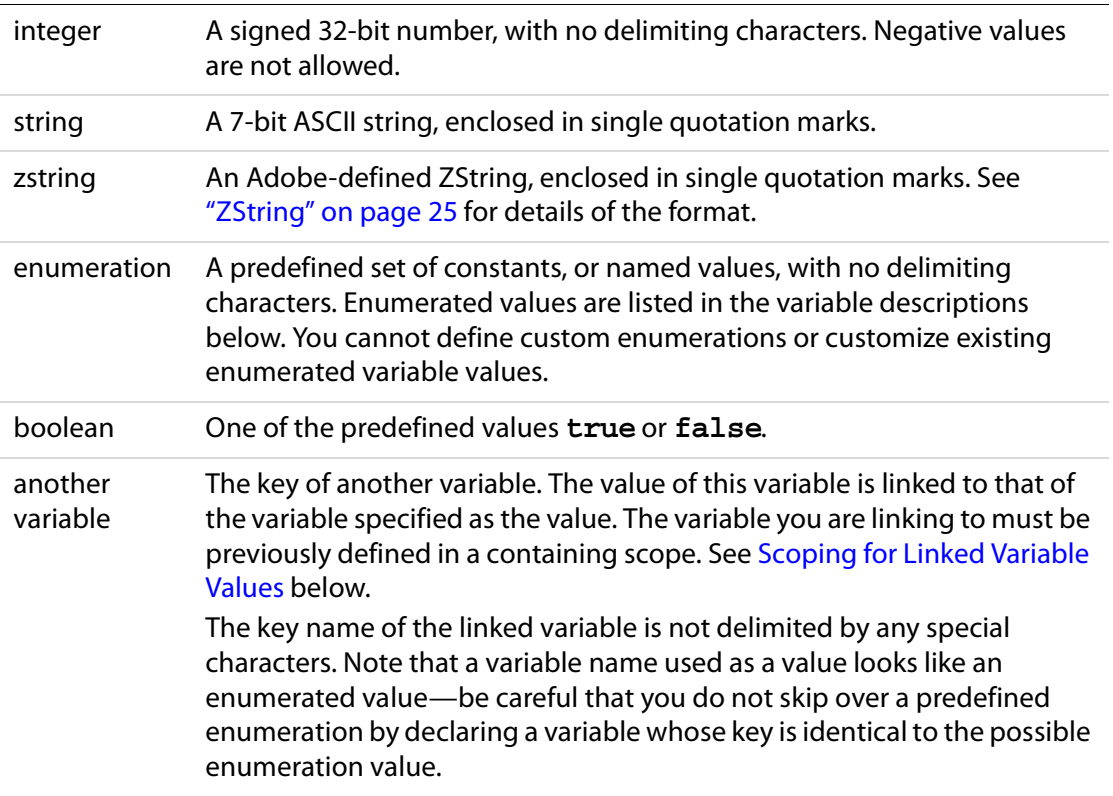

# <span id="page-12-0"></span>**Scoping for Linked Variable Values**

Variables whose values are linked to other variables change value based on the scope they are in. This can be a bit confusing, so here is an example:

```
outer scope(myvar: 42, name: '$$$/Demo/Greeting=Hello!')
    {
    widget1(width: myvar);
    inner_scope(myvar: 21)
       {
       widget2(width: myvar);
       widget3(myvar: 11, width: myvar);
       widget4(width: 6);
       }
    widget5(width: myvar);
    }
```
**NOTE:** These are not valid widget types, but are used only for illustration.

In this example, the **outer\_scope** widget has two variable, **myvar** and **name**. The initial value of **myvar** is 42.

● In the first leaf widget, **widget1**, the value of **width** is assigned the value of **myvar**, which at this point is 42, so the first widget is 42 pixels wide:

The outer container contains a nested container, **inner\_scope**, which redefines the variable **myvar**, setting it to the value 21.

**NOTE:** The **myvar** defined by **inner\_scope** is a new variable with the same name; it does no overwrite the **myvar** defined in **outer\_scope**.

- The second leaf widget, widget2, is within the scope of **inner** scope. It also assigns the value of **width** to the value of **myvar**. Within this scope, the value of **myvar** is 21, so the second widget is 21 pixels wide.
- The third leaf widget, **widget3**, defines its own **myvar**, gives it a value (11), and assigns **width** to **myvar**. The scope of this definition is the widget itself, so the third widget is 11 pixels wide. Because this is not a container widget, this scope affects only this widget, and the new **myvar**, with a value of 11, does not propogate any further.
- The fourth leaf widget, **widget4**, sets the width directly, rather than linking it to **myvar**. The fourth widget is 6 pixels wide.

At this point, **inner\_scope** closes; the **myvar** defined in the **inner\_scope** can no longer be referenced.

● The fifth widget, **widget5**, also assigns the value of **width** to the value of **myvar**. This widget is defined outside the scope of **inner** scope, but is still within **outer\_scope**. The **myvar** defined in **outer\_scope** still has the value 42, so the fifth widget is 42 pixels wide.

The resulting widgets have the following width values, all from their different sources:

**widget1**: 42 pixels wide **widget2**: 21 pixels wide **widget3**: 11 pixels wide **widget4**: 6 pixels wide **widget5**: 42 pixels wide

# <span id="page-13-0"></span>**General Widget Variables**

These variables can apply to either container or leaf widgets. Some apply only to text widgets.

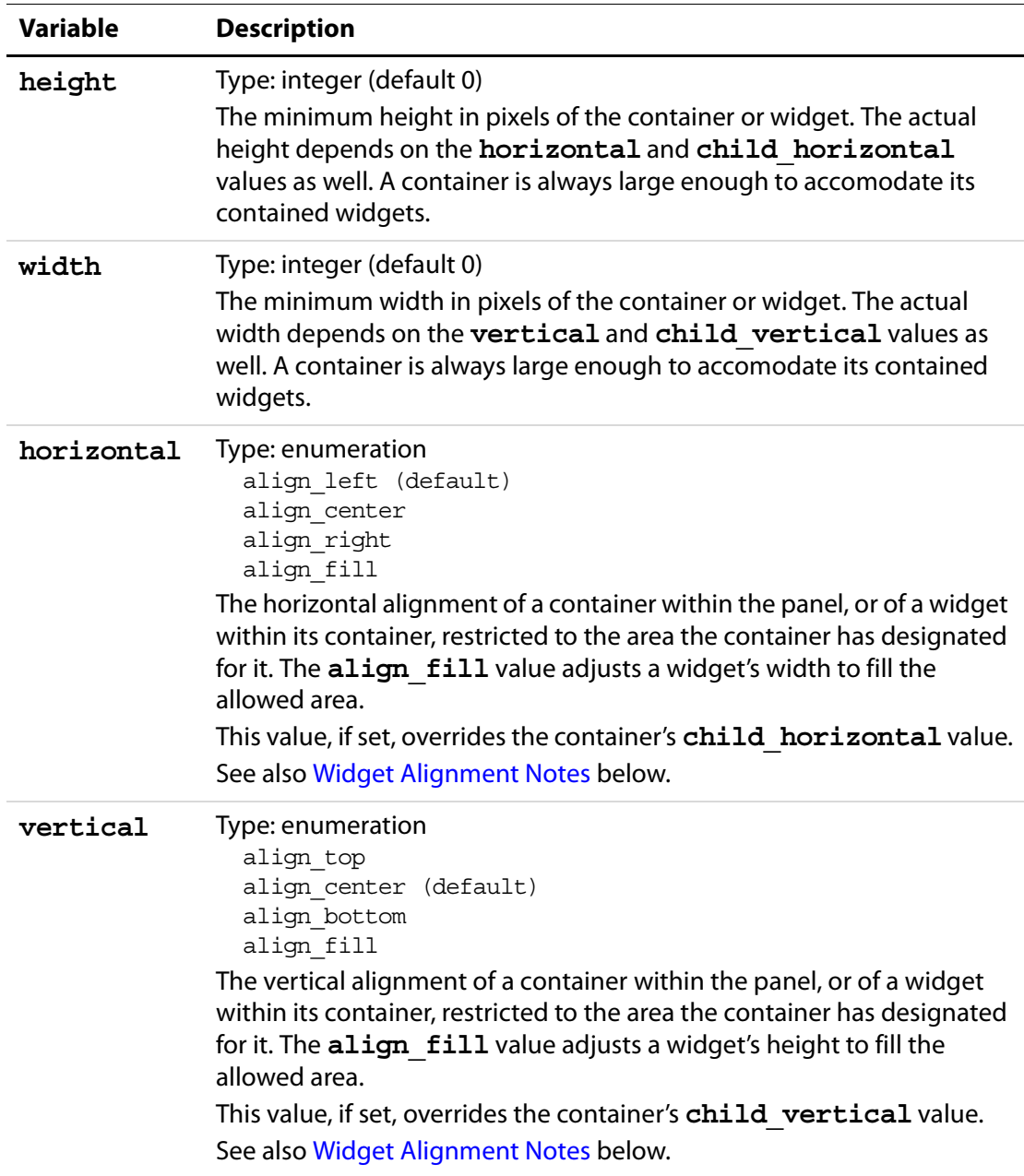

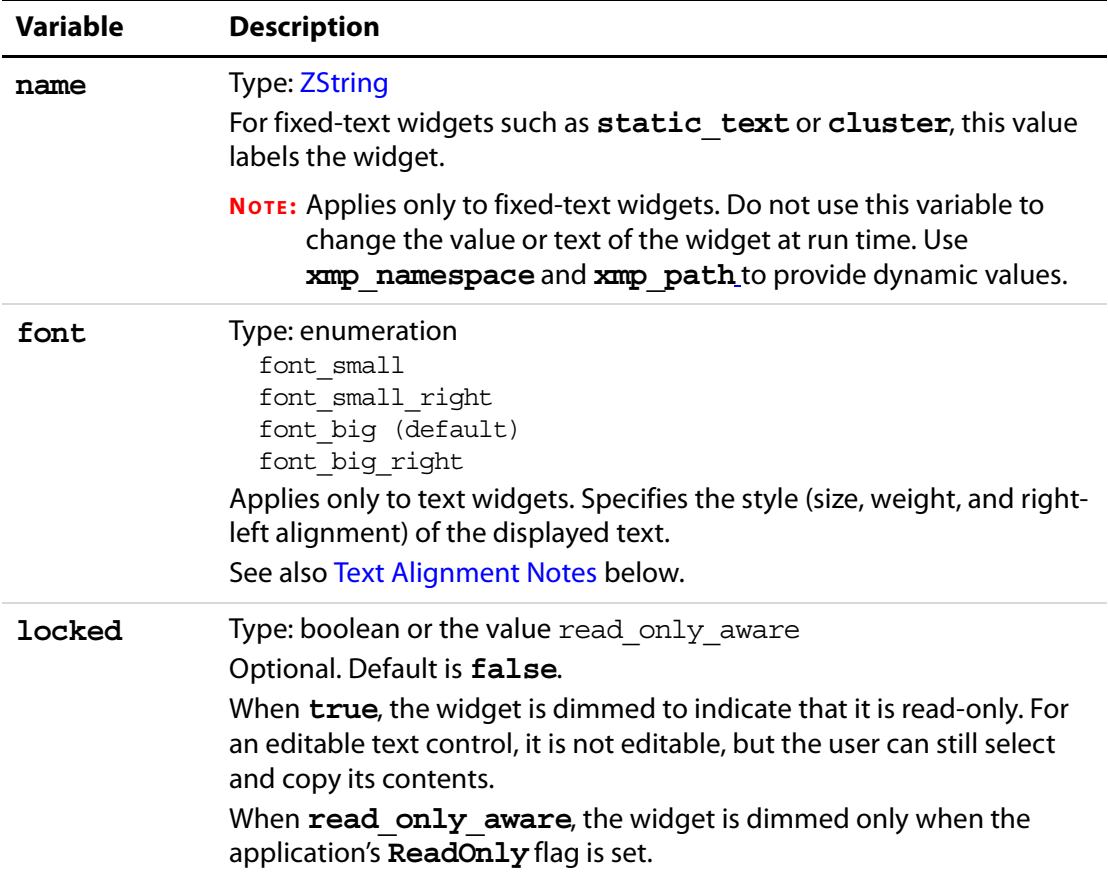

#### <span id="page-14-0"></span>**Widget Alignment Notes**

● A panel with that uses the various horizontal and vertical alignments might look like this:

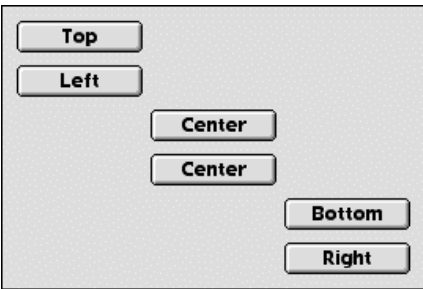

● The **align\_fill** value for **horizontal** or **vertical** adjusts the widget's width or height to fill the allowed area. For example, if a widget is 100 pixels wide, and its container is 150 pixels wide (and uses "**placement: place\_column**"), setting **horizontal: align\_fill** makes the child widget's width grow to 150 pixels.

#### <span id="page-15-1"></span>**Text Alignment Notes**

- To maintain colon alignment across multiple labels of text, use font alignment, (**font:font\_small\_right** or **font:font\_small\_bold\_right**), rather than setting **horizontal:align\_right** for the widget.
- If colon alignment is not desired, try setting **label** to **false**.
- To center text, you must set **horizontal:align\_center**, as there is no centering value for **font**.

# <span id="page-15-0"></span>**Container Widget Variables**

These variables apply only to container widgets.

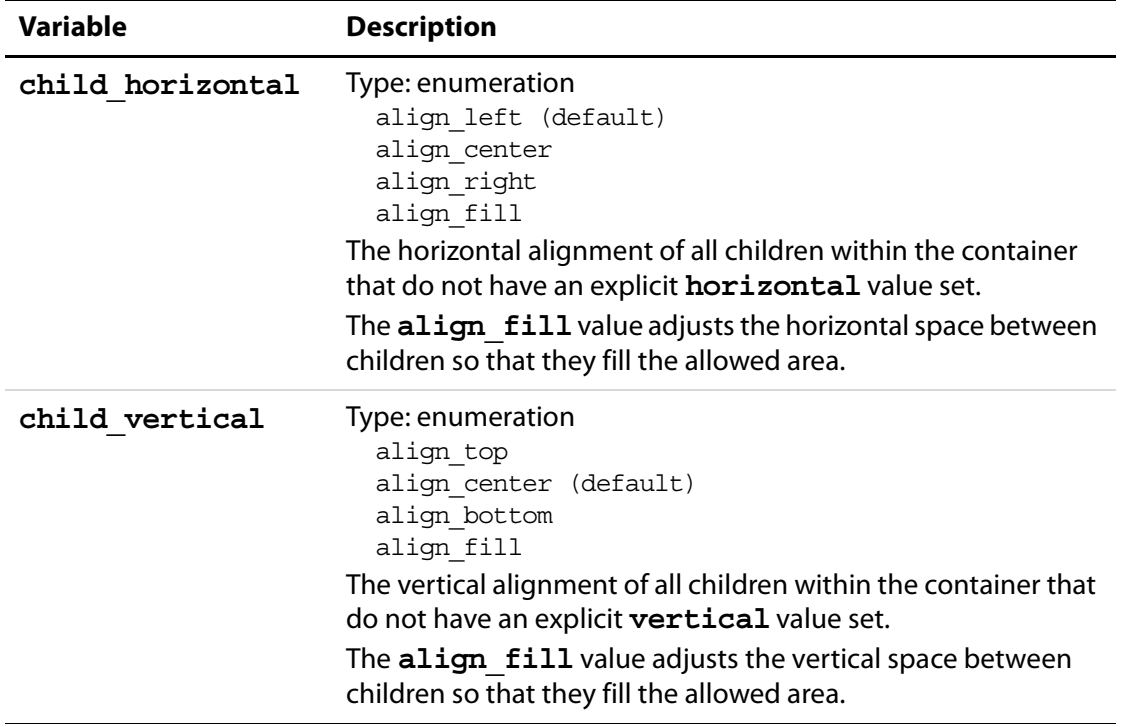

# XMP Custom File Info Panels Widget Variables

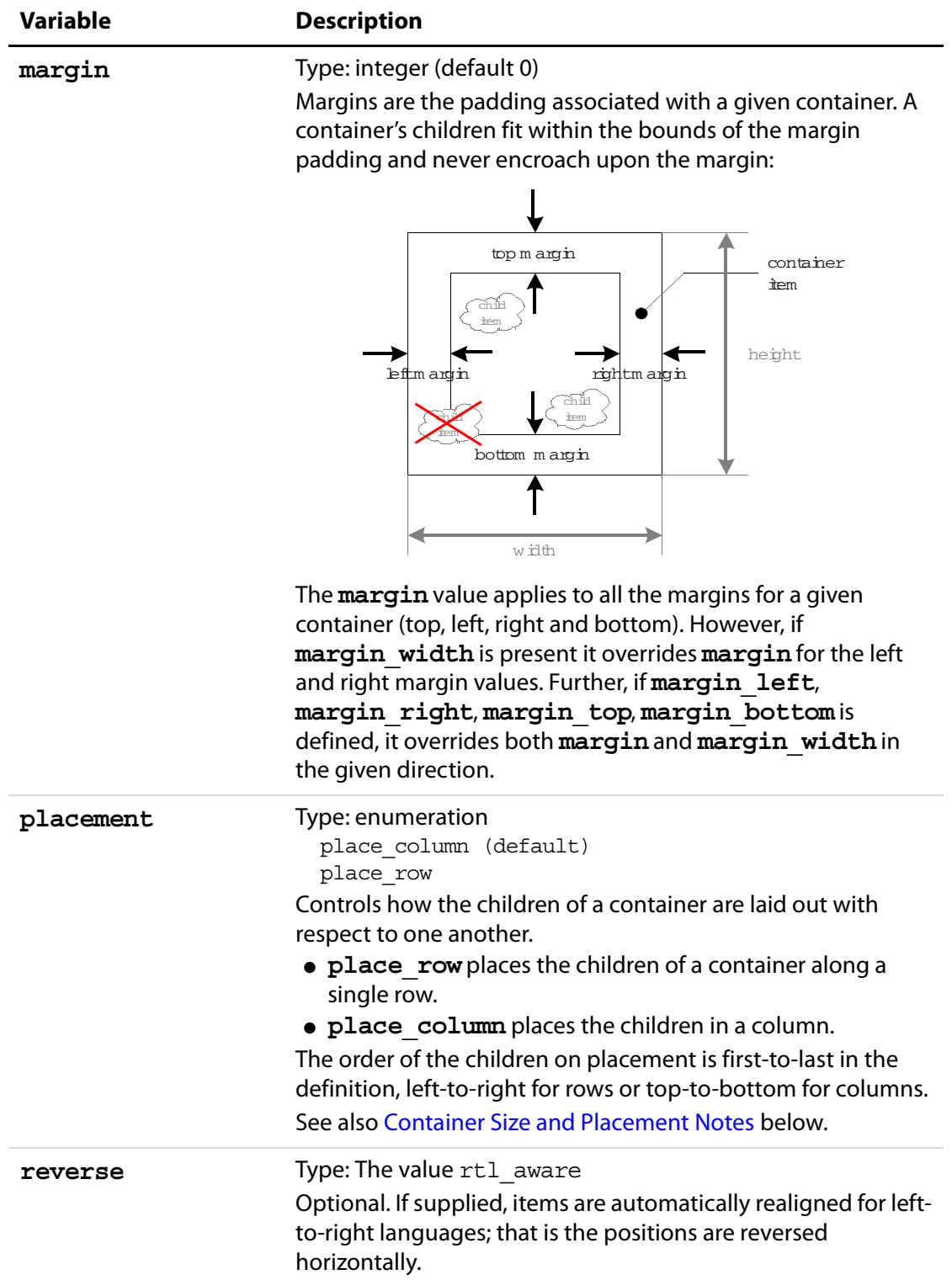

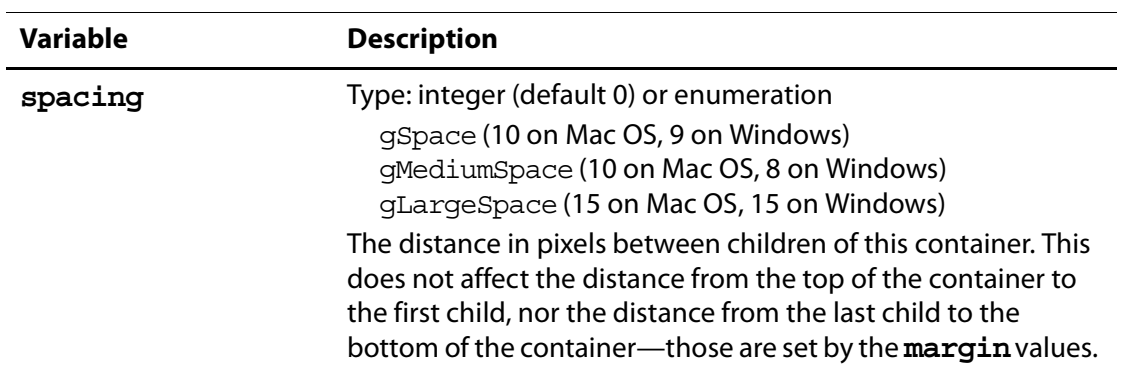

#### <span id="page-17-0"></span>**Container Size and Placement Notes**

- The size of a container is not explicitly set in the Custom File Description file, but is calculated based on the margins and the widths, heights, and spacing of the children of the container. You can set the **width** or **height** of a container to the minimum dimension for that container, but it is made larger if needed.
- The **placement** value lays out the children of a container as a row or column. For example:

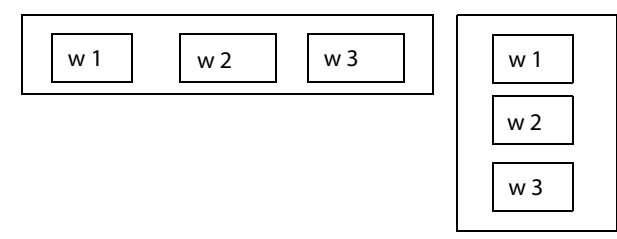

To make multiple columns of widgets line up in a row with each other, you must nest the containers. For example:

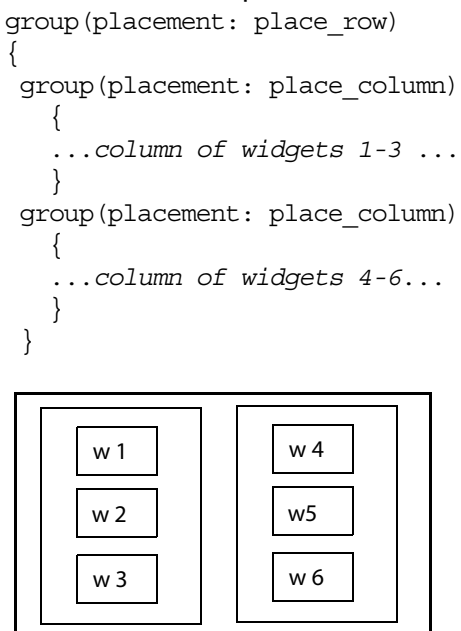

# <span id="page-18-0"></span>**Dynamic-Value Leaf Widget Variables**

These variables apply only to leaf widgets whose text alignment or values are determined at run time.

#### **Dynamic Text Variables**

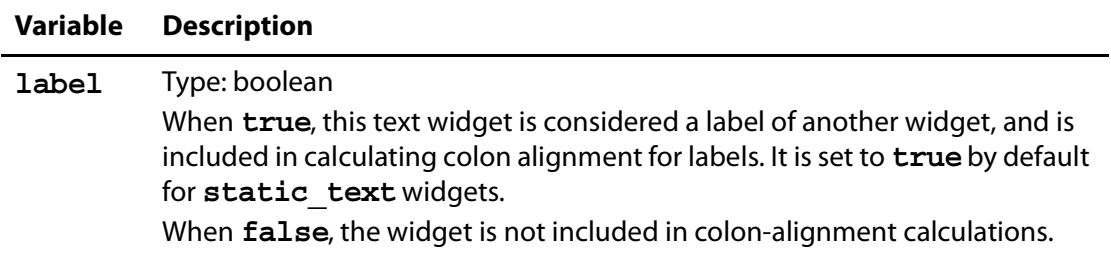

#### <span id="page-18-1"></span>**Dynamic Value Variables**

For a widget's value to change at run time, it must get the value from the XML Packet for which this File Info dialog is being loaded. You specify this using both **xmp\_namespace** and **xmp\_path** variables.

The xmp namespace variable is optional, and defaults to xap ns xap. For more information on the XMP namespaces, see the XMP—Extensible Metadata Framework document in the XMP SDK.

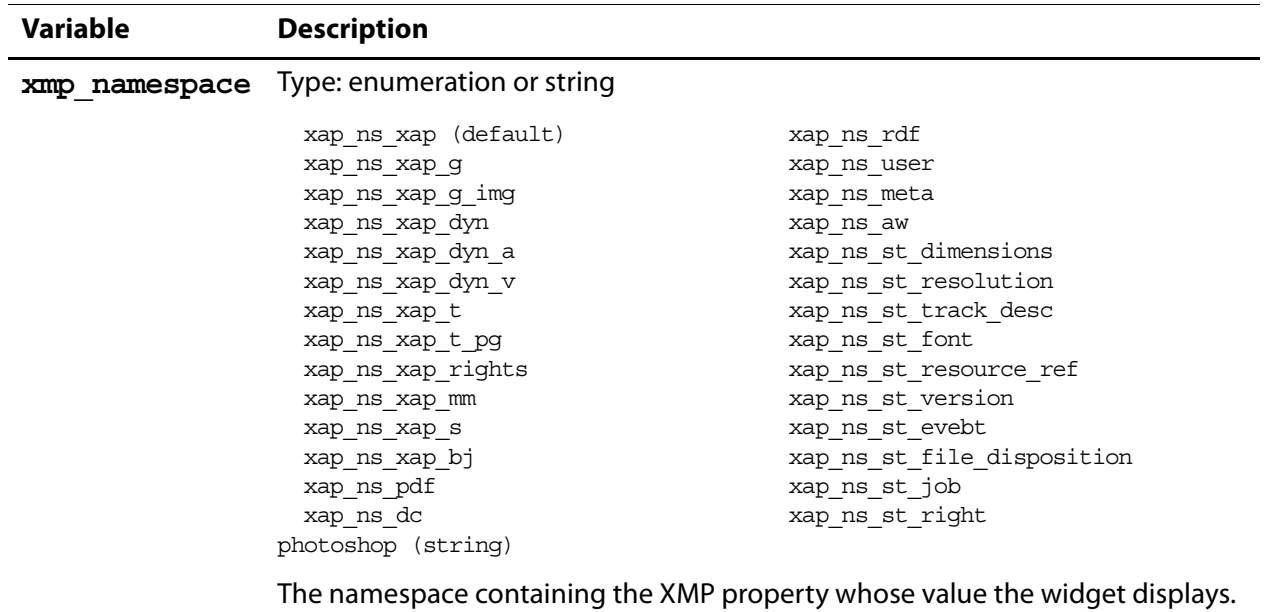

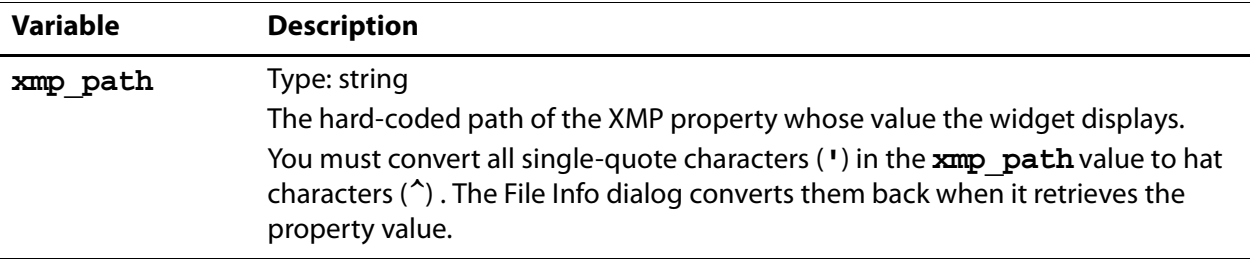

# <span id="page-19-0"></span>**Type-Specific Leaf Widget Variables**

These variables are defined only for widgets of specific types.

# <span id="page-19-2"></span>**popup variables**

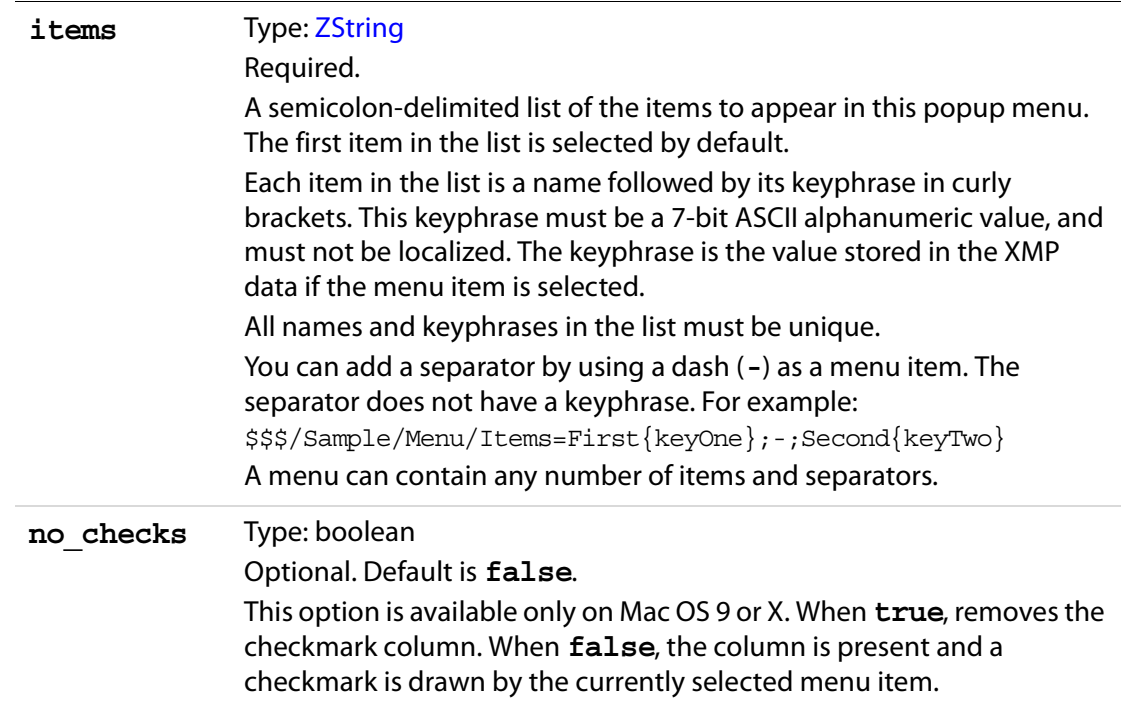

# <span id="page-19-1"></span>**edit\_text variables**

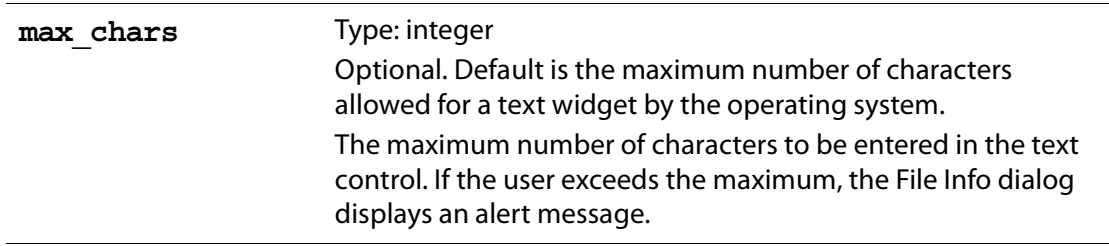

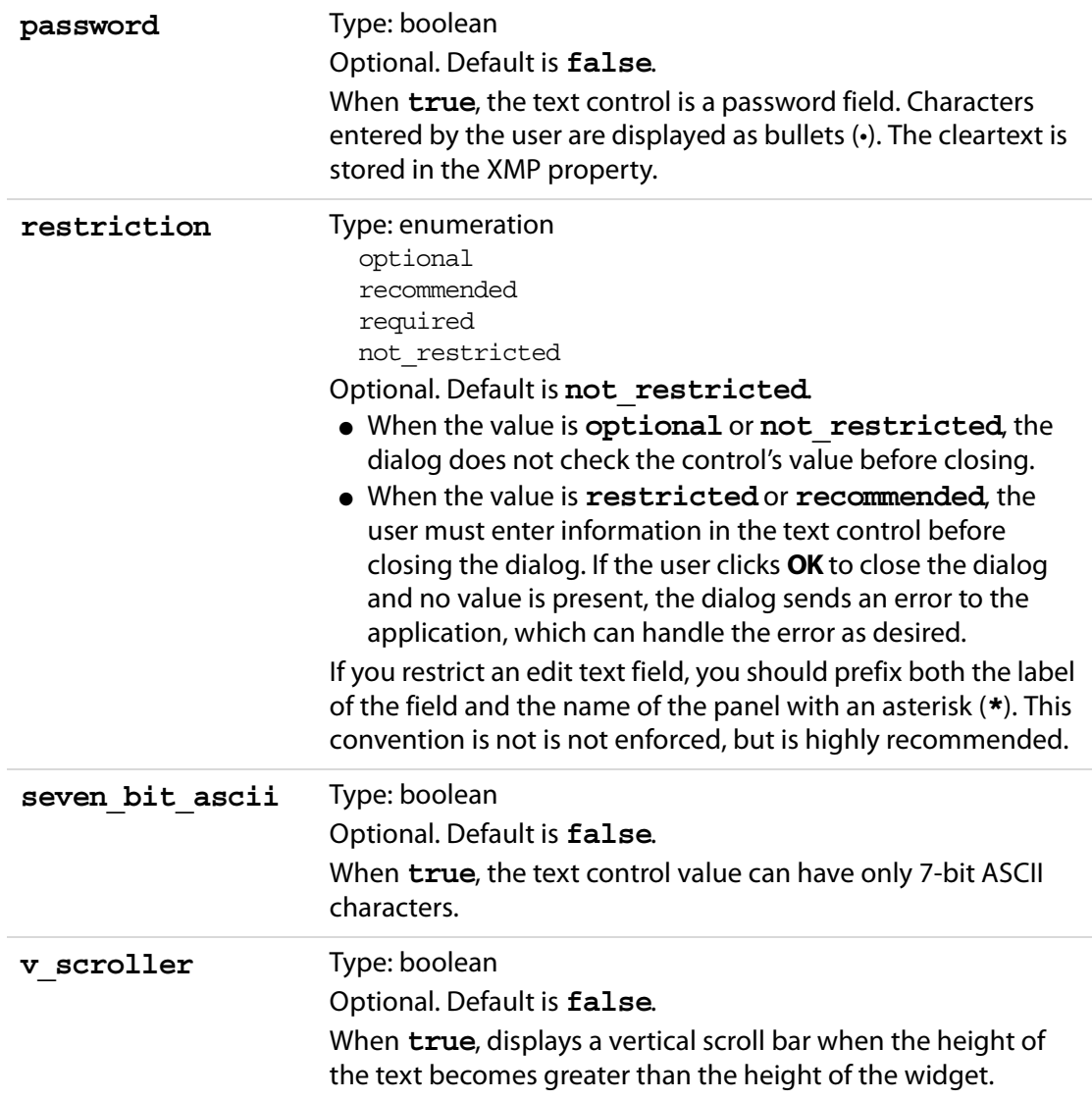

# <span id="page-20-0"></span>**edit\_number variables**

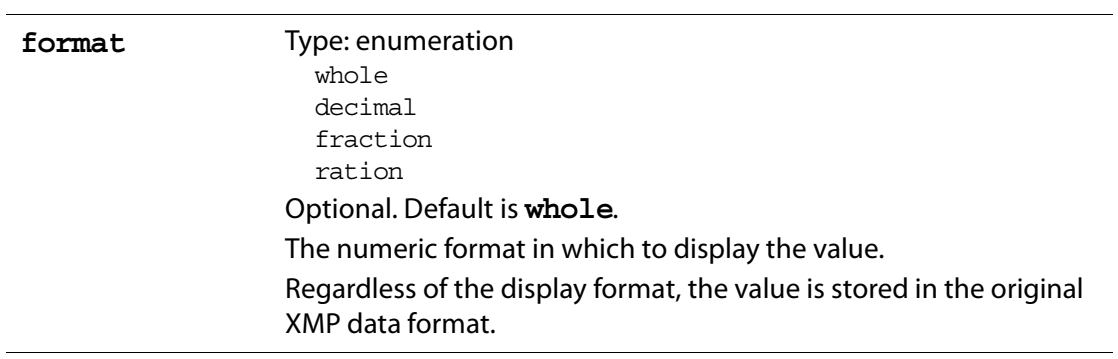

# XMP Custom File Info Panels

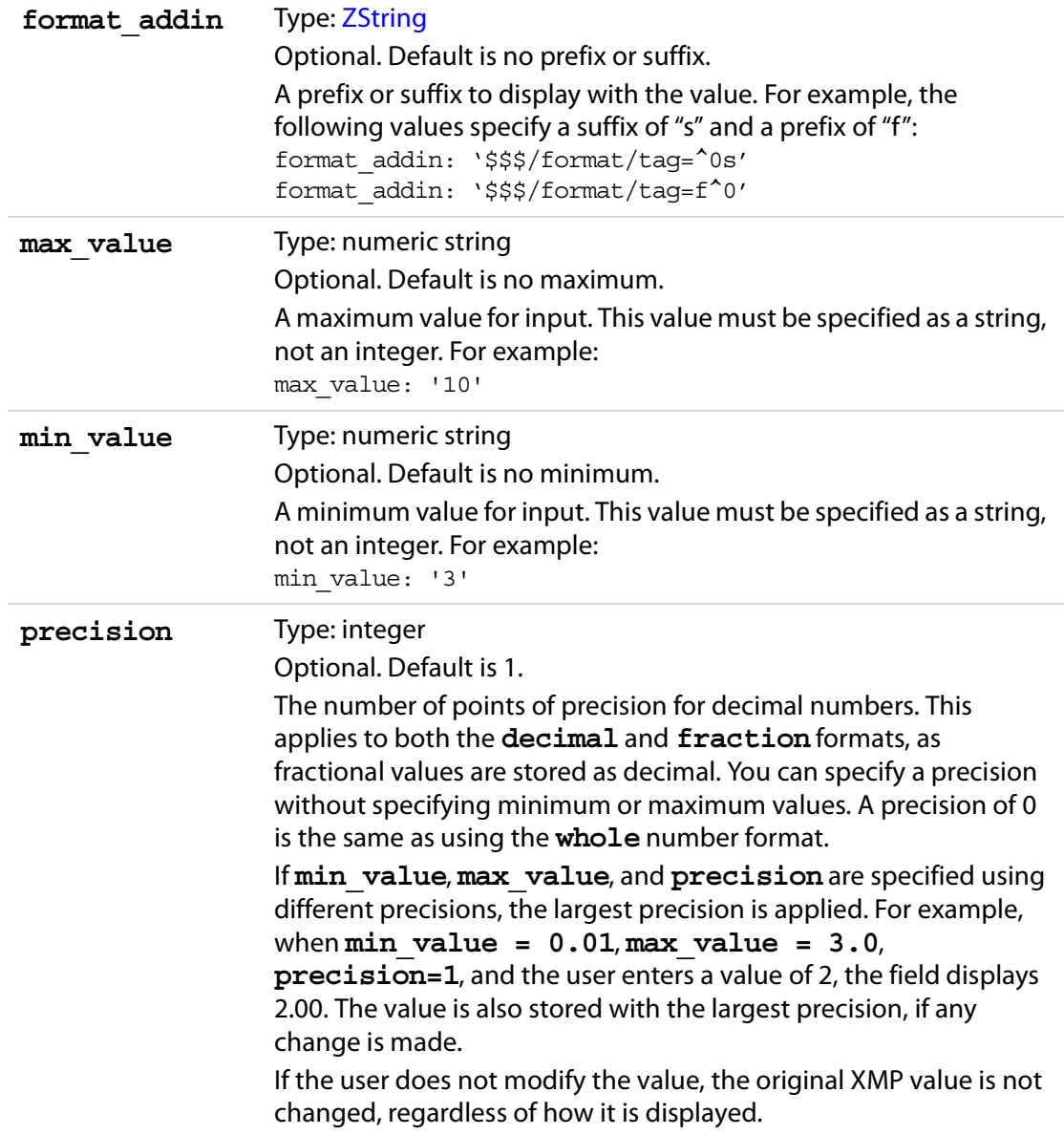

#### **Example**

```
edit number (format: decimal, precision: 1,
   format_addin: '$$$/format/tag=^0s', 
   min_value: '0.1', max_value: '250.0');
```
- If the user enters 2, it is displayed as **2.0s**.
- If the user enters 2.25s, it is displayed as **2.3s**.
- If the user enters -1, the following error message is shown and the value is displayed as **0.1s**:

"A number between 0.1 and 250.0 is required. Closest value inserted."

#### <span id="page-22-0"></span>**static\_text variables**

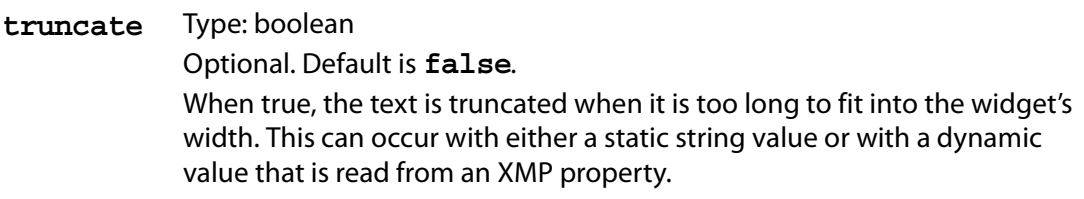

#### <span id="page-22-1"></span>**static\_text\_enum variables**

# **items** Type: [ZString](#page-24-0) Required. A semicolon-delimited list of the items to appear in this static text control. Each item is a name followed by its key phrase in curly brackets. The key phrase must be a 7-bit ASCII alphanumeric value, and must not be localized. This is the value stored in the XMP data. The key phrase value associated with each item must be unique. For example: static text enum (items: '\$\$\$/Sample/Items=First{keyOne};Second{keyTwo}', xmp\_namespace: photoshop, xmp\_path: 'Sample');

#### <span id="page-22-2"></span>**check\_box variables**

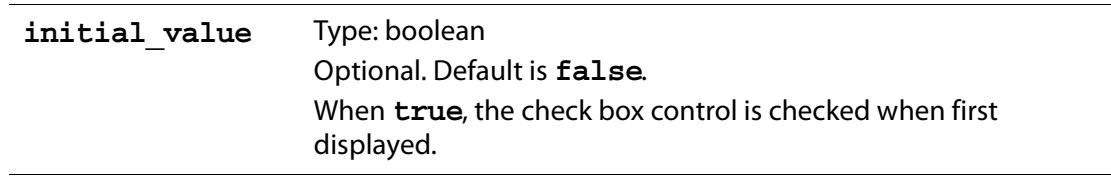

#### <span id="page-22-3"></span>**slider variables**

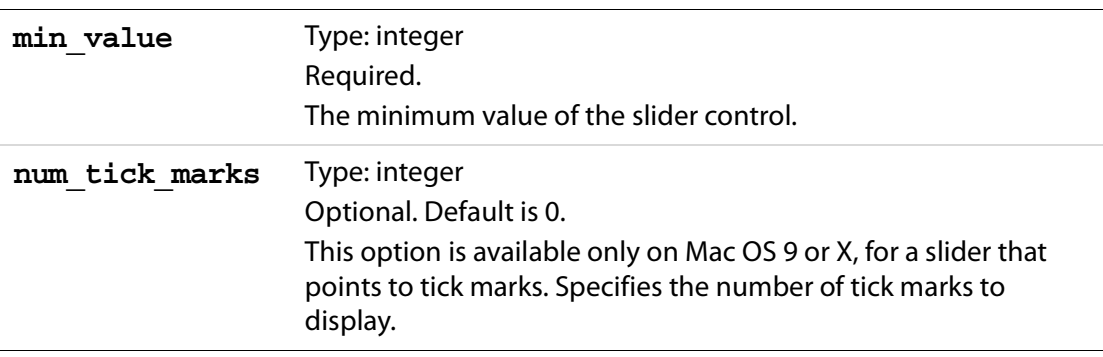

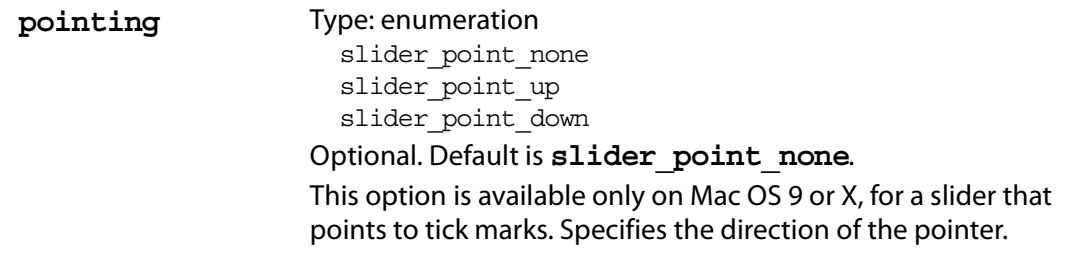

# <span id="page-23-1"></span>**mru\_popup variables**

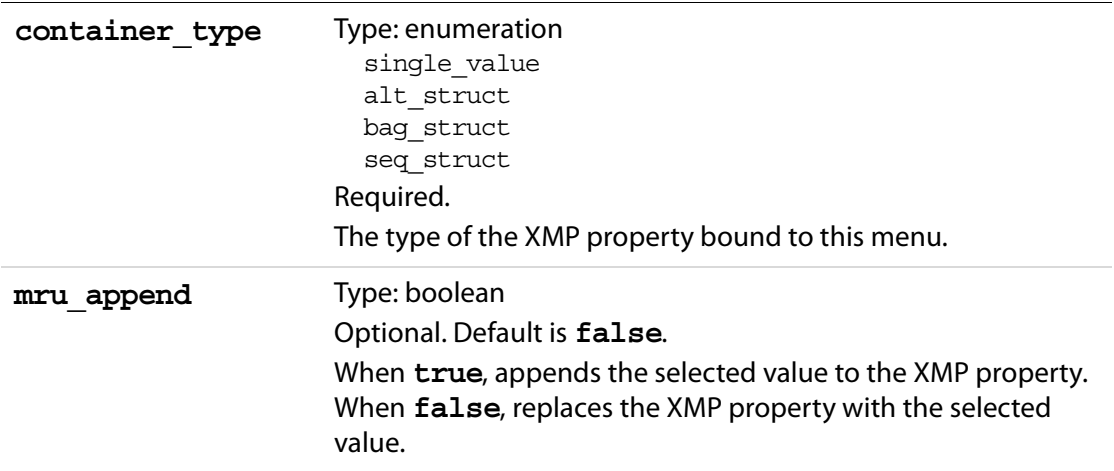

### <span id="page-23-0"></span>**cat\_container\_edit\_text variables**

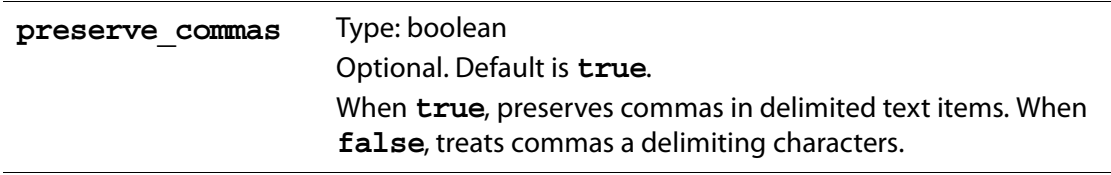

# <span id="page-24-0"></span>**ZString**

ZStrings are an Adobe convention for defining localization strings, and are used by File Info to assist in the localization process. All strings that are displayed to the user of a custom panel must be formatted as ZStrings.

**NOTE:** Even if you are not interested in localizing your custom panel definition, you must provide ZStrings where they are required.

# <span id="page-24-1"></span>**The ZString Format**

The format of a ZString is:

\$\$\$/context\_path/property=value

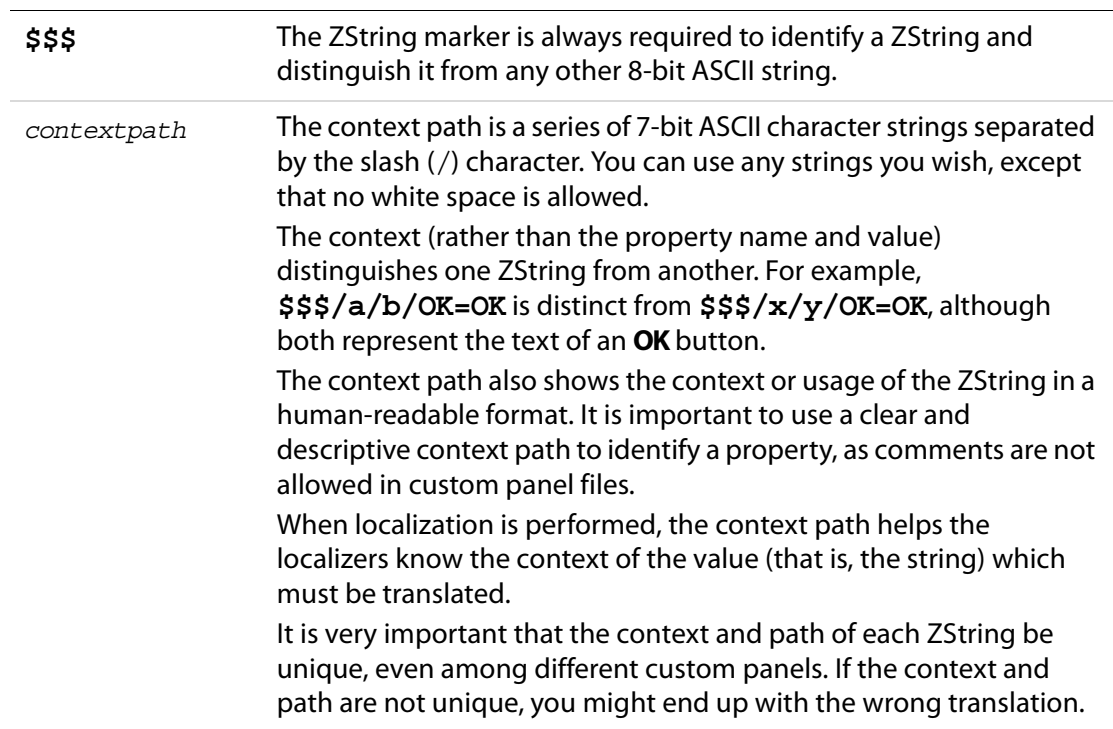

Localization Dictionary Files

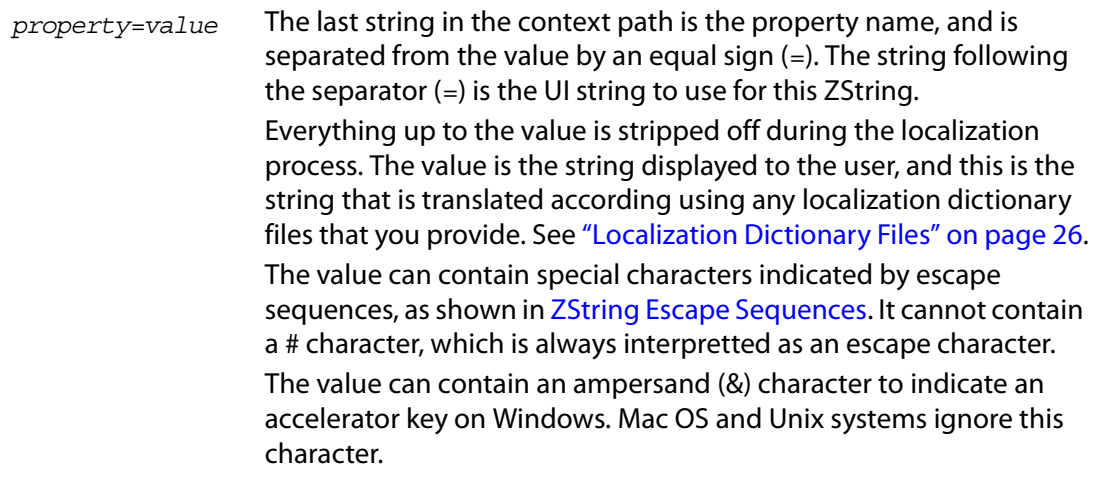

### <span id="page-25-0"></span>**ZString Examples**

\$\$\$/Adobe/Photoshop/Dialogs/XYZDialog/Buttons/OK=OK \$\$\$/Adobe/ImageReady/Dialogs/ABCDialog/Buttons/OK=OK

Notice that the context provides much more usage information than a simple property name and value:

\$\$\$/OK=OK

# <span id="page-25-1"></span>**Localization Dictionary Files**

Localization is the process of translating and otherwise manipulating an interface so that it looks as if it had been originally designed for a particular language. The File Info dialog for which you are writing your custom panel gives you the ability to localize the strings in your panel. The language of the dialog (and panel) is chosen by the application displaying the dialog.

To localize you custom panel, you must provide a localization dictionary file for each language, in the same directory as your custom panel description file. The File Info dialog looks for all localization files appropriate to the application language. It uses the set of localization dictionaries to find translations for static ZString values in the panel. It performs the ZString translation when it loads each custom panel.

**NOTE:** Widget values set by means of XMP metadata retrieval cannot be localized. Even if the value is a valid ZString, it is not localized; you will see the raw ZString for the value. To localize XMP metadata, use **alt-by-lang** containers in your XML; see the XMP SDK documentation for more information.

If File Info finds any localization dictionary files in the directory that contains the custom panel definition, it loads the dictionary whose name ends with the *locale-string* of the language it is looking for, followed by .dat.

For example, for your custom panel deliverables you might distribute the following files:

- **MyCustomPanelFile.xmp** (the custom panel definition file)
- **MyZStringDict\_en-us.dat** (United States English localization dictionary file)
- **MyZStringDict\_fr-fr.dat** (French localization dictionary file)
- **MyZStringDict\_en-uk.dat** (United Kingdom English localization dictionary file)
- **MyZStringDict\_ja-jp.dat** (Japanese localization dictionary file)

These localization dictionary files have no internal correlation to the related custom panel definition, and the part of the file name before the language code can be anything you choose. You can provide any number of dictionaries for each language.

The File Info dialog loads only the dictionary file or files that correspond to the language of the application. For American English, for example, it loads any dictionary ending in "**enus.dat**"; for French, any one ending in "**fr-fr.dat**", and so on.

If there are no localization dictionary files for a custom panel, or if none is found to match the application language, the File Info dialog displays the UI string found in the original ZString.

#### <span id="page-26-0"></span>**Localization Dictionary File Format**

A localization dictionary file is a collection of ZStrings whose final string values are in the destination language (see ["ZString" on page 25](#page-24-0)). The file must be a UTF-16 (double-byte) file with a UTF-16 byte-order marker (BOM) as the first character.

The only things allowed on a line (after the first character) are ZStrings; no newline characters or comments are allowed. The ZStings in this file must all be enclosed with double quotes.

The following text editor are recommended for creating these files:

- On Mac OS 9 you must use a third-party application which supports Unicode.
- On Mac OS X simply use TextEdit and make sure you save the file type as "Unicode" (versus UTF-8 or RTF).
- On Windows use Notepad, and be sure to save the file as type "Unicode."
- **NOTE:** TextEdit and Notepad both have menu items that say Unicode and UTF-8 , rather than UTF-16 and UTF-8. You must use UTF-16, which corresponds to the Unicode menu item.

The first two bytes of the file must be a byte order marker (BOM):

- **0xFEFF**: MSB-first, or big-endian byte order
- **0xFFFE**: LSB-first, or little-endian byte order

The rest of the file is UTF-16 formatted text with the byte order in accordance to the byte order marker.

**NOTE:** For programs like TextEdit on the Macintosh and Notepad on Windows, you do not have to enter the BOM (byte order marker) manually; saving the file as a UTF-16 Unicode file format implicitly adds it. The BOM is discussed here to assist those who do not have a Unicode-aware text editing utility available to them.

## <span id="page-27-0"></span>**Matching ZStrings for Localization**

The File Info dialog searches for a ZString translation in all localization dictionaries that have been loaded for the application's language, not just in the dictionary for your custom panel. More than one localization dictionary can contain a particular ZString, or a dictionary can contain the same ZString more than once. If the File Info dialog finds more than one translation for a ZString in any combination of dictionaries, the last one found is used for the displayed value.

ZStrings in your panel can have the same property name and value, as long as they are distinguished by the context. However, another panel might use the same property names, and even define the same contexts. It is particularly important to distinguish contexts sufficiently, as the same property name might be used by another custom panel, and found in another localization dictionary. If the context is not unique, there is no guarantee that the dictionary associated with your custom panel is the last loaded, and that your translation is therefore displayed.

# <span id="page-27-1"></span>**Troubleshooting a Custom Panel**

If your custom panel does not appear or does not behave as expected, here are a few issues to consider:

- Check that the localization and custom panel description files are in the proper directory locations.
- Check the file formats. Make sure the panel description file is 7-bit ASCII (single-byte) and the ZString dictionary files are double-byte with a Unicode BOM as the first two bytes of the file.
- Check whether two or more widgets are editing the same XMP property.
- Check the **xmp\_path** and **xmp\_namespace** property values. Try removing numbers and other non-alphanumeric characters from your namespaces and paths to get the values to be retained. Some characters invalidate these paths.
- Check the syntax of the custom panel description. No automatic syntax checking is provided.

# <span id="page-28-0"></span>**Additional Documentation**

For more information about the XMP format and syntax, see the following documents, which are available as part of the XMP SDK:

- *XMP Overview*: an overview of how XMP works and how to use it.
- *XMP—Extensible Metadata Framework*: a complete reference for the XMP specification.

# XMP Custom File Info Panels Additional Documentation

# <span id="page-30-4"></span><span id="page-30-0"></span>**Sample Custom Panels**

# <span id="page-30-1"></span>**Overview of Samples**

These sample Custom Panel description files illustrate how to achieve various effects.

- [Example 1: All Widgets](#page-30-3)
- [Example 2: Document Description Metadata](#page-31-0)

Check the SDK installation for these and other samples.

### <span id="page-30-2"></span>**Sample Custom Panel Description Files**

#### <span id="page-30-3"></span>**Example 1: All Widgets**

This example contains one of each kind of widget, illustrating their variable assignments. The code can be found in the file CustomPanel allWidgets.txt.

```
<?xml version="1.0">
<!DOCTYPE panel SYSTEM "http://ns.adobe.com/custompanels/1.0">
<panel title="$$$/CustomPanels/Acro/PanelName=Test All Widgets" 
     version="1" type="custom_panel">
group(placement: place_column, spacing: gLargeSpace, 
     horizontal: align fill, vertical: align top)
{
     cluster(name:
           '$$$/CustomPanels/Widgets/widgetName=check box, slider, progress bar',
           placement: place_column, spacing: gSpace, margin_height:10, 
           horizontal: align center, vertical: align top, width : 500, height : 100,
           child_vertical: align_top)
     {
        check box(name:'$$$/CustomPanels/Widgets/opt1=Check box',
                  initial value:true, margin width : 10);
        slider(name:'$$$/CustomPanels/Widgets/opt2=Slider',
              horizontal: align fill, height : 10, default value:22, min value:0,
              max value:100, num tick marks:6, xmp path: 'SliderValue',
              pointing:slider_point_right);
     }
     cluster(name: '$$$/CustomPanels/Widgets/widgetName=static text, 
            edit text, cat container text', placement: place column, spacing: gSpace,
            margin height:10, horizontal: align center, width : 400, height : 100,
             child_vertical: align_bottom)
     {
```
Sample Custom Panel Description Files

```
static text(name: '$$$/CustomPanels/Widgets/static text=Static text:',
                   font: font small bold right, vertical: align top);
        edit text(horizontal: align_fill, font: font small, xmp_path: 'Title',
                  vertical: align top);
        cat_container_edit_text(horizontal: align_fill, height: 54,
                               xmp_path: 'Keywords', v_scroller: true);
    }
    cluster (name: 
      '$$$/CustomPanels/Widgets/widgetName=popup,most-recently-used popup,separator',
        placement: place_column, spacing: gSpace, horizontal: align_center,
        margin_height:10, width : 300, height : 100, child_vertical: align_center)
     {
        mru popup(xmp path: 'Authors', container type: seq struct, no check: true,
                  vertical: align top, mru append: true);
        separator(horizontal: align fill);
        popup(items: '$$$/CustomPanels/Widgets/Language/PopupItems= Popup 1{1};
                      Popup 2{2}; Popup 3{3},
              xmp_path: 'foo');
     }
</panel>
```
# <span id="page-31-0"></span>**Example 2: Document Description Metadata**

This example defines a panel that shows the pre-defined Description namespace. The panel contains a set of controls bound to all of the document metadata properties in that namespace. The code can be found in the file Description. txt.

```
<?xml version="1.0">
<!DOCTYPE panel SYSTEM "http://ns.adobe.com/custompanels/1.0">
<panel title="$$$/AWS/FileInfoLib/Panels/Description/PanelName=Description"
    version="1" type="custom_panel">
group(placement: place_column, spacing: gSpace, horizontal: align_fill,
        vertical: align_top)
{
    group(placement: place_row, spacing: gSpace, horizontal: align_fill,
           reverse: rtl_aware)
     {
        static_text(name: 
                  '$$$/AWS/FileInfoLib/Panels/Description/Title=&Document Title:',
                  vertical: align center, font: font big right);
        edit_text(horizontal: align_fill, xmp_path: 'Title',
                  container_type: alt struct);
        mru popup(xmp path: 'Title', container type: alt struct,
                  no check: true, vertical: align top);
    }
    group(placement: place row, spacing: gSpace, horizontal: align fill,
           reverse: rtl_aware)
```
}

```
{
   static_text(name: '$$$/AWS/FileInfoLib/Panels/Description/Author=&Author:',
                vertical: align center, font: font big right);
   cat container edit text(horizontal: align fill, xmp path: 'Authors',
                          container type: seq struct, preserve commas: true);
   mru_popup(xmp_path: 'Authors', container_type: seq_struct,
             no check: true, vertical: align top, mru append: true);
}
group(placement: place_row, spacing: gSpace, horizontal: align_fill, 
      reverse: rtl_aware)
{
   static_text(name:
             '$$$/AWS/FileInfoLib/Panels/Description/Description=De&scription:', 
             vertical: align top, font: font big right);
   edit text(horizontal: align fill, height: 54,
             xmp_path: 'Description', container type: alt struct,
             v scroller: true);
   mru popup(xmp path: 'Description', container type: alt struct,
             no check: true, vertical: align top);
}
group(placement: place_row, spacing: gSpace, horizontal: align_fill, 
      reverse: rtl_aware)
{
   static text(name:
          '$$$/AWS/FileInfoLib/Panels/Description/DescriptionWriter=
                D&escription Writer:', 
          vertical: align center, font: font big right);
   edit_text(horizontal: align_fill, xmp_namespace: photoshop, 
             xmp_path: 'CaptionWriter');
   mru_popup(xmp_namespace: photoshop, xmp_path: 'CaptionWriter',
             no check: true, vertical: align top);
}
group(placement: place_row, spacing: gSpace, horizontal: align_fill,
      reverse: rtl_aware)
{
   static_text(name: 
             '$$$/AWS/FileInfoLib/Panels/Description/Keywords=Ke&ywords:', 
             vertical: align top, vertical: align top, font: font big right);
   group(placement: place_column, spacing: gSpace, horizontal: align_fill)
   {
      cat container edit text(horizontal: align fill, height: 54,
                             xmp_path: 'Keywords', container_type: bag_struct,
                             v scroller: true);
      group(placement: place_row, spacing: gSpace, horizontal: align_fill)
      {
          icon(builtin icon:builtin icon alert, width: 20, height: 20);
          static text(name:
             '$$$/AWS/FileInfoLib/Panels/Description/KeywordsHint=
                Commas can be used to separate keywords', 
             vertical: align_center, horizontal: align_fill);
      }
```

```
Sample Custom Panel Description Files
```

```
}
   mru popup(xmp path: 'Keywords', container type: bag struct,
             no check: true, vertical: align top, mru append: true);
}
separator(horizontal: align fill);
group(placement: place_row, spacing: gSpace, horizontal: align_fill, 
      reverse: rtl_aware)
{
   static_text(name:
      '$$$/AWS/FileInfoLib/Panels/Description/CopyrightState= 
      &Copyright Status:', vertical: align_center, font: font_big_right);
      popup(items:
             '$$$/AWS/FileInfoLib/Panels/Description/CopyrightPopupItems=
                Unknown{};Copyrighted{True};Public Domain{False}', 
             xmp_namespace: xap_ns_xap_rights, xmp_path: 'Marked');
}
group(placement: place_row, spacing: gSpace, horizontal: align_fill, 
      reverse: rtl_aware)
{
   static_text(name:
       '$$$/AWS/FileInfoLib/Panels/Description/CopyrightNotice=
      C&opyright Notice:', vertical: align_top, font: font_big_right);
   edit text(horizontal: align fill, height: 54,
             xmp_namespace: xap_ns_xap_rights, xmp_path: 'Copyright',
             container type: alt struct, v scroller: true);
   mru_popup(xmp_namespace: xap_ns_xap_rights,
             xmp_path: 'Copyright', container type: alt_struct,
             no check: true, vertical: align top);
}
group(placement: place_column, spacing: gSpace, horizontal: align_fill,
      vertical: align_top)
{
   group(placement: place_row, spacing: gSpace, horizontal: align_fill,
         reverse: rtl_aware)
   {
      static_text(name:
          '$$$/AWS/FileInfoLib/Panels/Description/CopyrightInfoURL=
          Copyright Info URL:', vertical: align top, font: font big right);
      group(placement: place_column, spacing: gSpace, 
             horizontal: align_fill)
          {
          edit text(horizontal: align fill,
                   xmp_namespace: xap_ns_xap_rights,
                   xmp_path: 'WebStatement');
         button(name: '$$$/AWS/FileInfoLib/Panels/Description/GoToURL=
                  Go To URL...', vertical: align_bottom,
                horizontal: align_right, label: false);
          }
```

```
mru_popup(xmp_namespace: xap_ns_xap_rights,
                xmp_path: 'WebStatement', no_check: true, 
                vertical: align top, visible: false);
   }
}
separator(horizontal: align fill);
group(placement: place_row, spacing: gSpace, horizontal: align_fill)
{
   group(placement: place_row, spacing: gSpace, horizontal: align_fill,
      reverse: rtl_aware)
   {
      group(placement: place_column, spacing: 5)
       {
          static_text(name:
             '$$$/AWS/FileInfoLib/Panels/Description/DateCreated=Created:',
             label: false, horizontal: align_right, vertical: align_top,
             font: font big right);
          static_text(name:
             '$$$/AWS/FileInfoLib/Panels/Description/DateModified=Modified:',
             label: false, horizontal: align_right, vertical: align_bottom,
             font: font big right);
      }
      group(placement: place column, spacing: 5, horizontal: align fill)
       {
          static_text(name:
                       '$$$/AWS/FileInfoLib/Panels/IntentionallyBlank=',
                       xmp_path: 'CreateDate', horizontal: align_fill, 
                       vertical: align top, truncate: true);
          static_text(name:
                       '$$$/AWS/FileInfoLib/Panels/IntentionallyBlank=',
                       xmp_path: 'ModifyDate', horizontal: align_fill, 
                       vertical: align_bottom, truncate: true);
       }
   }
   group(placement: place_row, spacing: gSpace, horizontal: align_fill, 
          reverse: rtl_aware)
   {
      group(placement: place_column, spacing: 5)
       {
          static_text(name:
             '$$$/AWS/FileInfoLib/Panels/Description/CreatorApplication=
               Application:', label: false, horizontal: align_right, 
             vertical: align_top, font: font_big_right);
          static_text(name:
             '$$$/AWS/FileInfoLib/Panels/Description/Format=Format:', 
             label: false, horizontal: align_right, vertical: align_bottom, 
             font: font big right);
       }
      group(placement: place_column, spacing: 5, horizontal: align_fill)
```
# Sample Custom Panels

Sample Custom Panel Description Files

```
{
              static_text(name: '$$$/AWS/FileInfoLib/Panels/IntentionallyBlank=',
                               xmp_path: 'CreatorTool', horizontal: align_fill,
                               vertical: align_top, truncate: true);
              static_text(name: '$$$/AWS/FileInfoLib/Panels/IntentionallyBlank=',
                        xmp_path: 'Format', horizontal: align_fill,
                        vertical: align_bottom, truncate: true);
           }
        }
    }
}
</panel>
```
# <span id="page-36-3"></span><span id="page-36-0"></span>**ZString Escape Sequences**

Strings used in ZString values must use escape sequences to indicate certain characters. The following tables summarize the required escape sequences.

# <span id="page-36-1"></span>**Backslash Escape Sequences**

To include the backslash character itself in a string, use the sequence "\\".

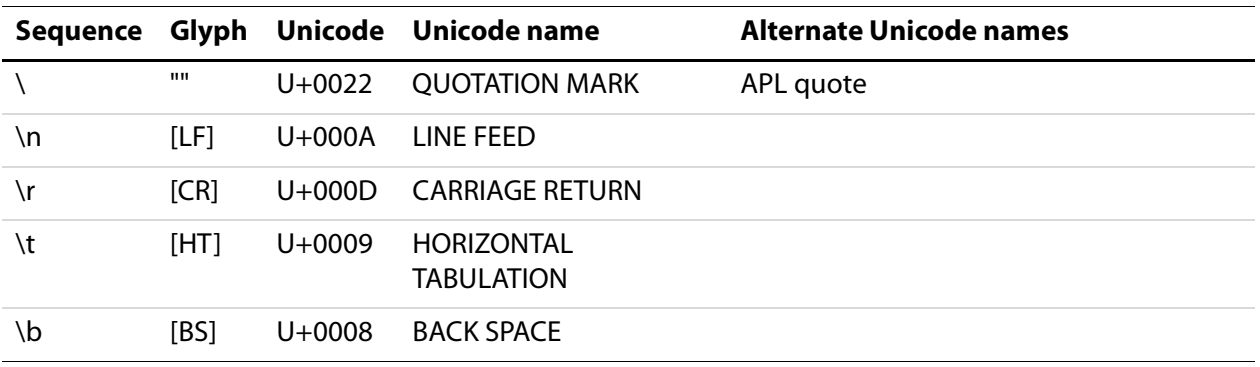

#### <span id="page-36-2"></span>**Hat Escape Sequences**

To include the hat character itself in a string, use the sequence "^^".

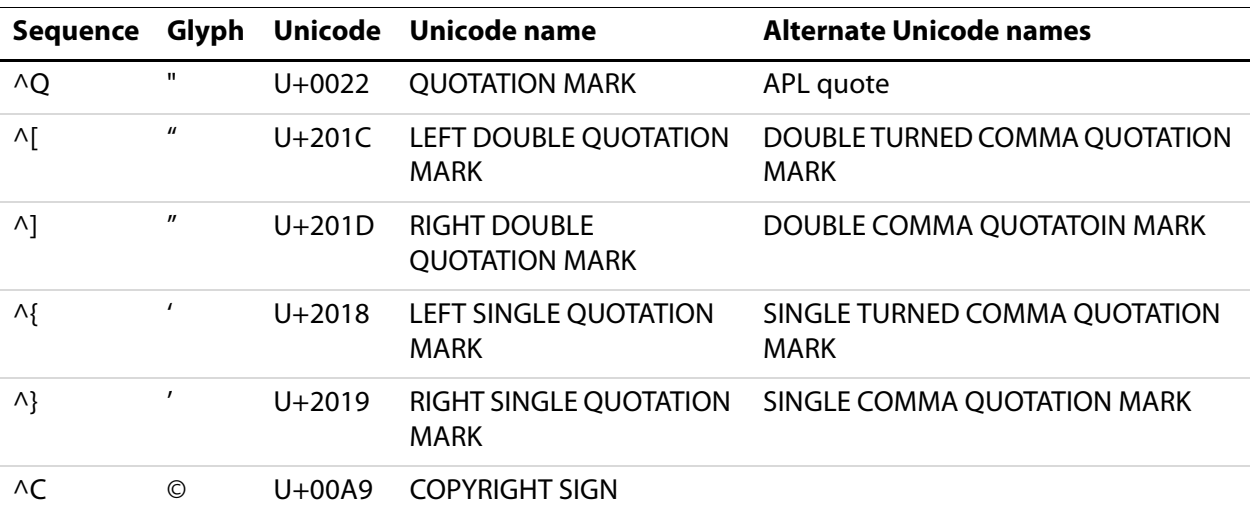

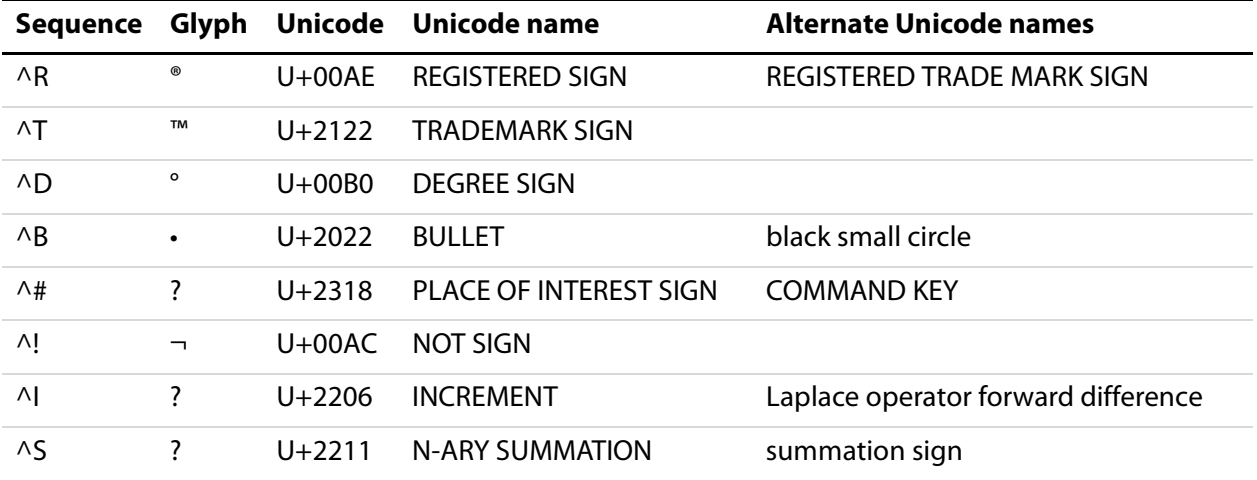

# <span id="page-37-0"></span>**ISO-based Escape Sequences**

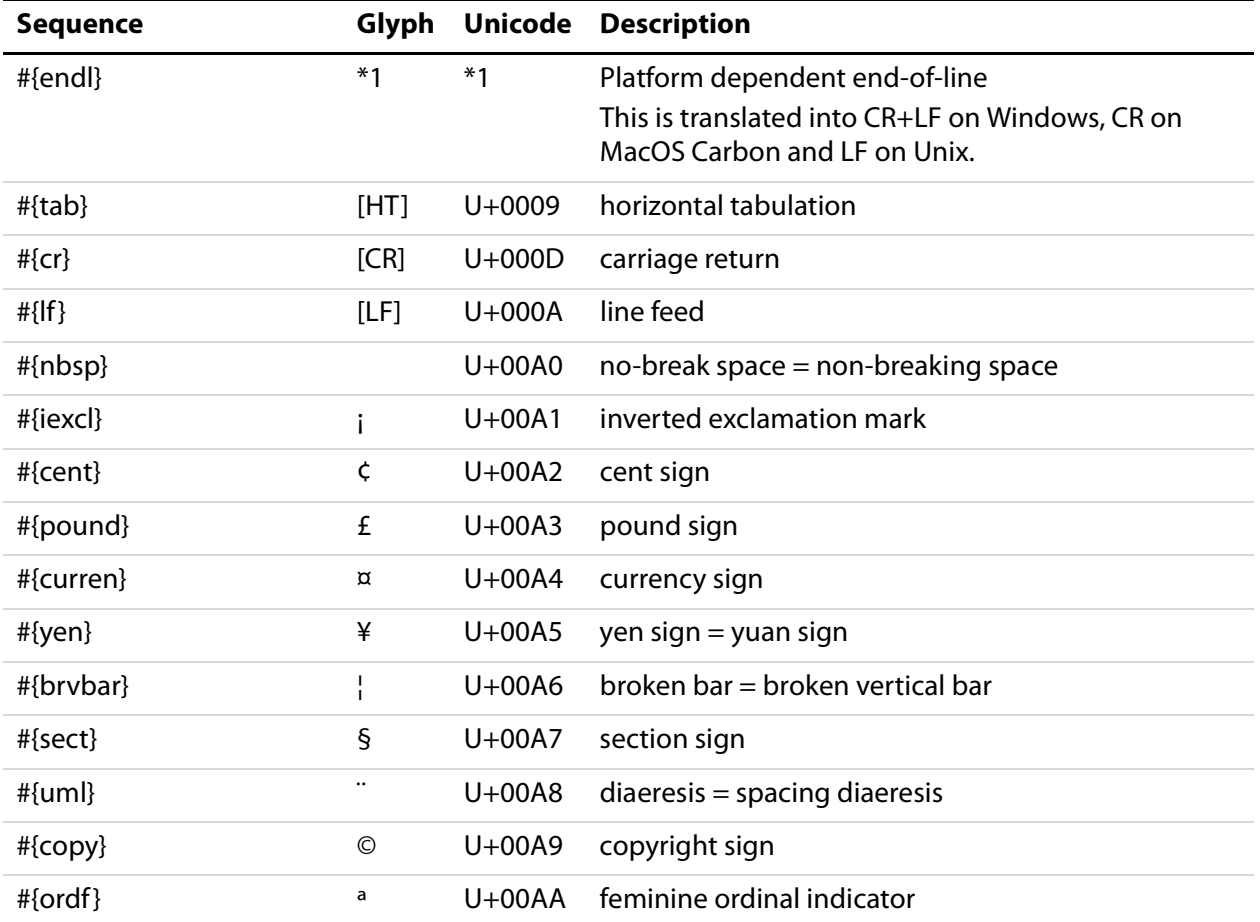

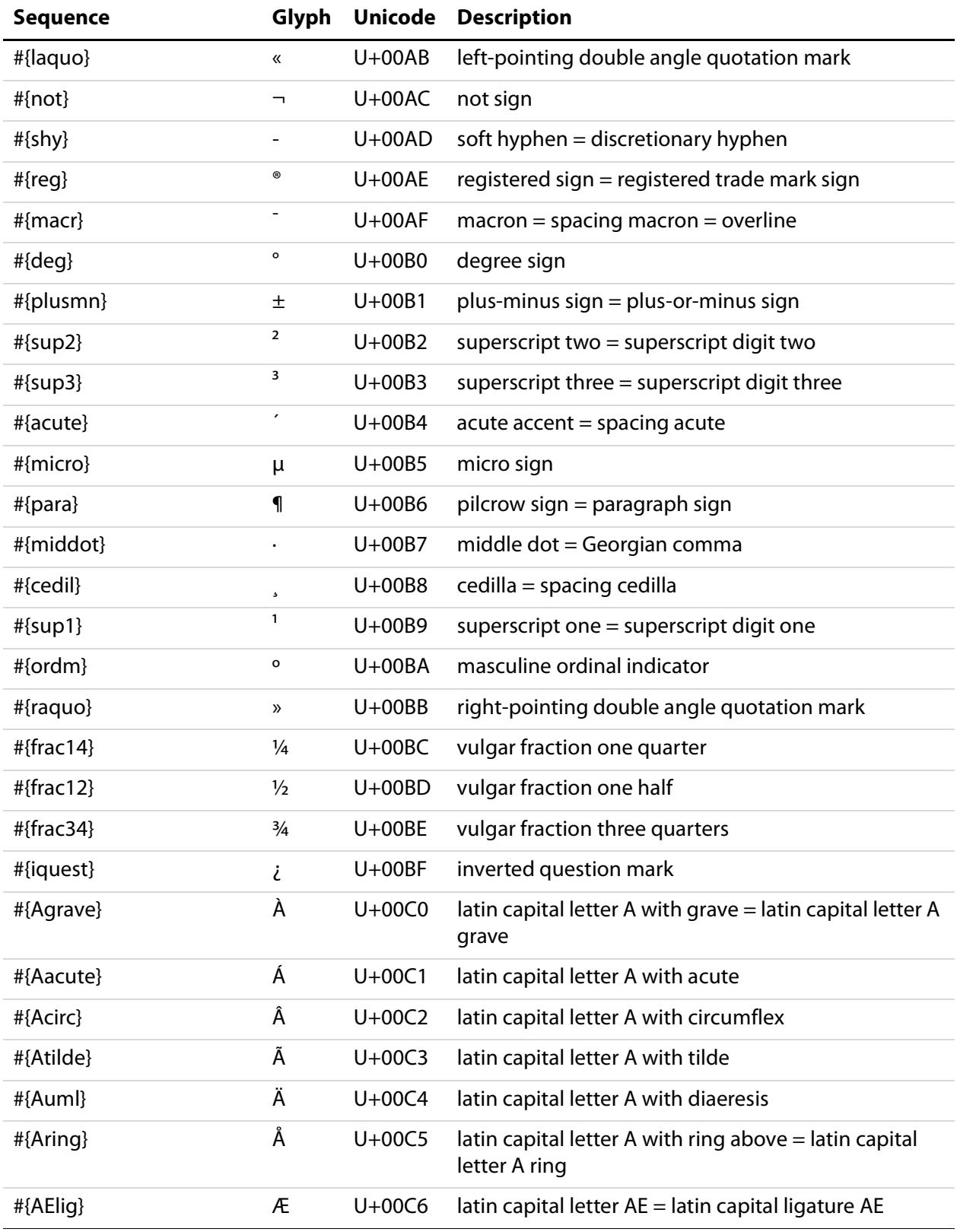

![](_page_39_Picture_104.jpeg)

![](_page_40_Picture_104.jpeg)

![](_page_41_Picture_101.jpeg)

![](_page_42_Picture_26.jpeg)

# ZString Escape Sequences